# **doubango** 3GPP IMS/LTE Framework v1.0.0

# **Programmer's Guide**

*by*

**Mamadou Diop** *diopmamadou {AT} doubango.org*

# **License**

**doubango** 3GPP IMS/LTE Framework version 1.0 Copyright © 2009-2010 Mamadou Diop <diopmamadou {AT} doubango.org>

*douban*go is a free software: you can redistribute it and/or modify it under the terms of the GNU General Public License as published by the Free Software Foundation, either version 3 of the License, or (at your option) any later version.

*doubango* is distributed in the hope that it will be useful, but WITHOUT ANY WARRANTY; without even the implied warranty of MERCHANTABILITY or FITNESS FOR A PARTICULAR PURPOSE. See the GNU General Public License for more details.

You should have received a copy of the **GNU General Public Licence** along with doubango. If not, see <http://www.gnu.org/licenses/>.

# **Table of Contents**

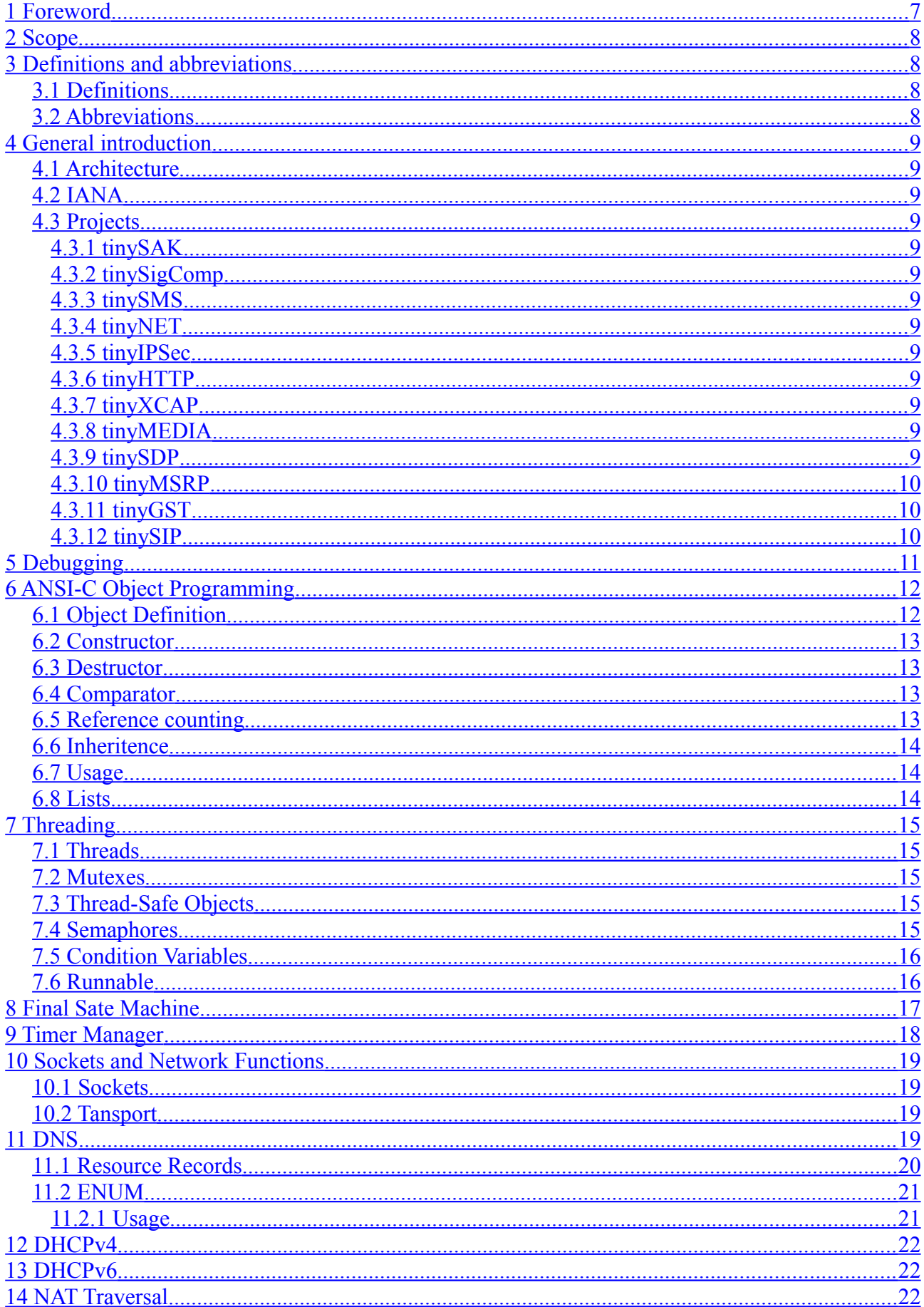

 $\frac{46}{1}$  $\overline{.46}$ 

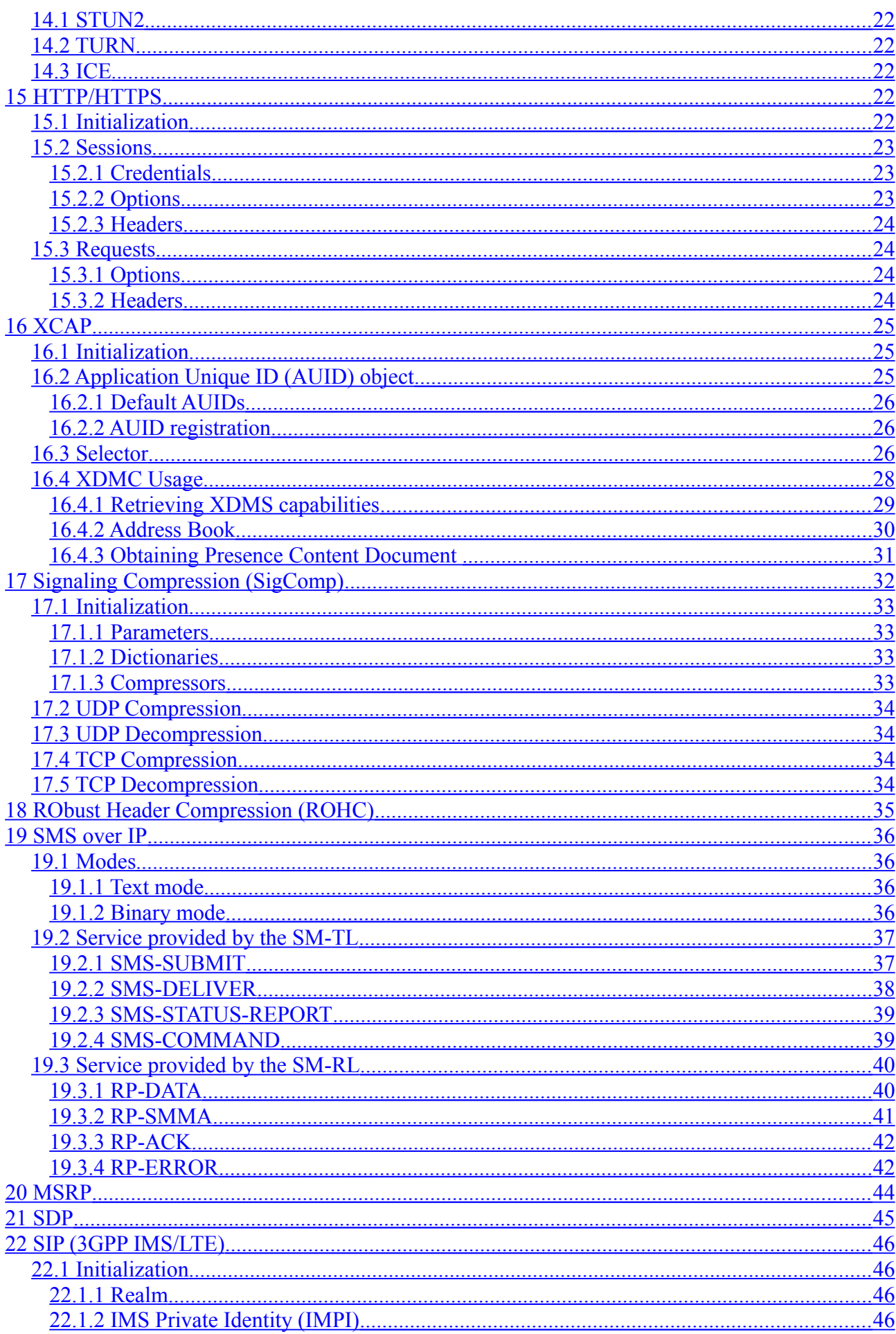

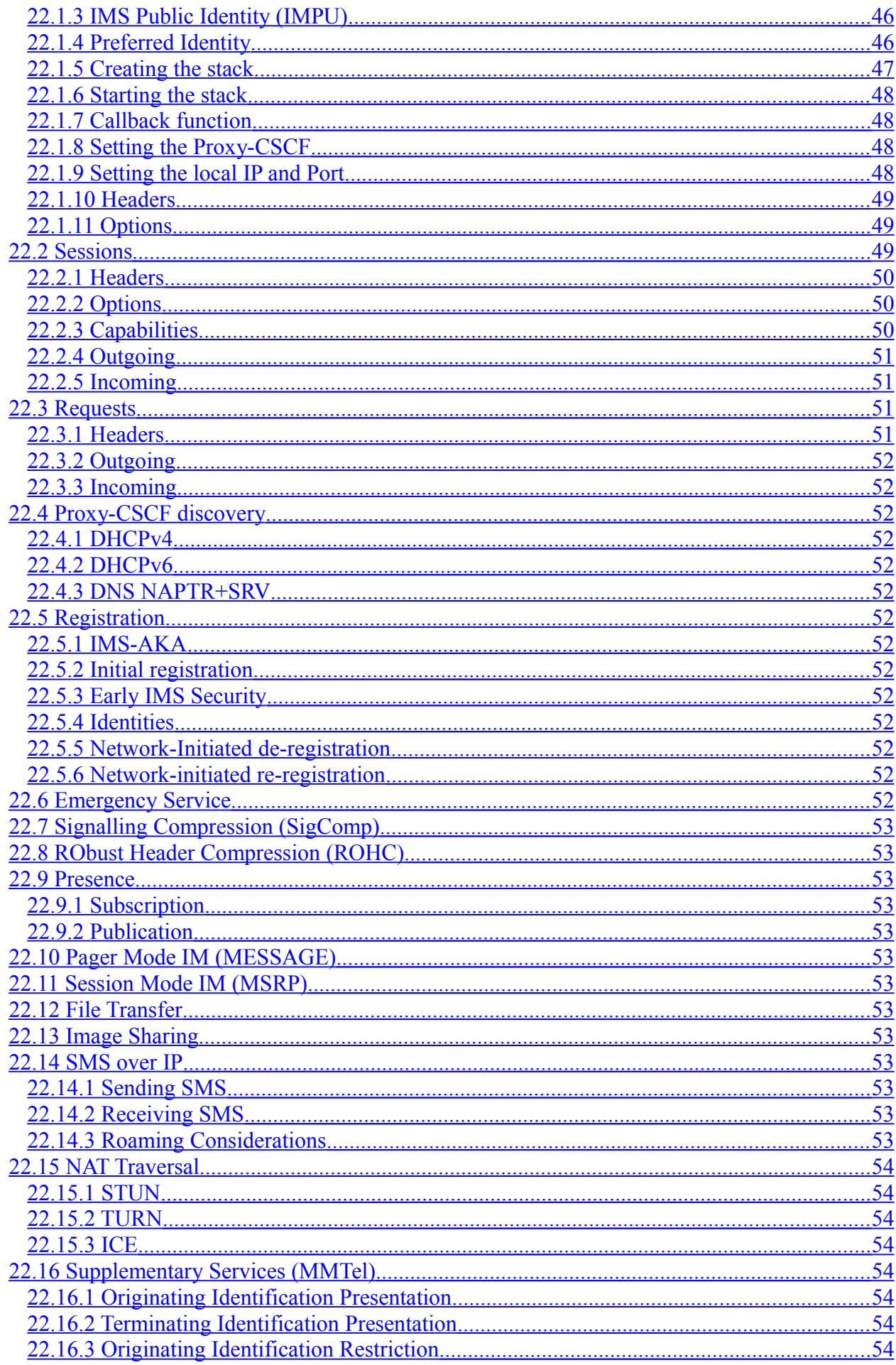

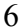

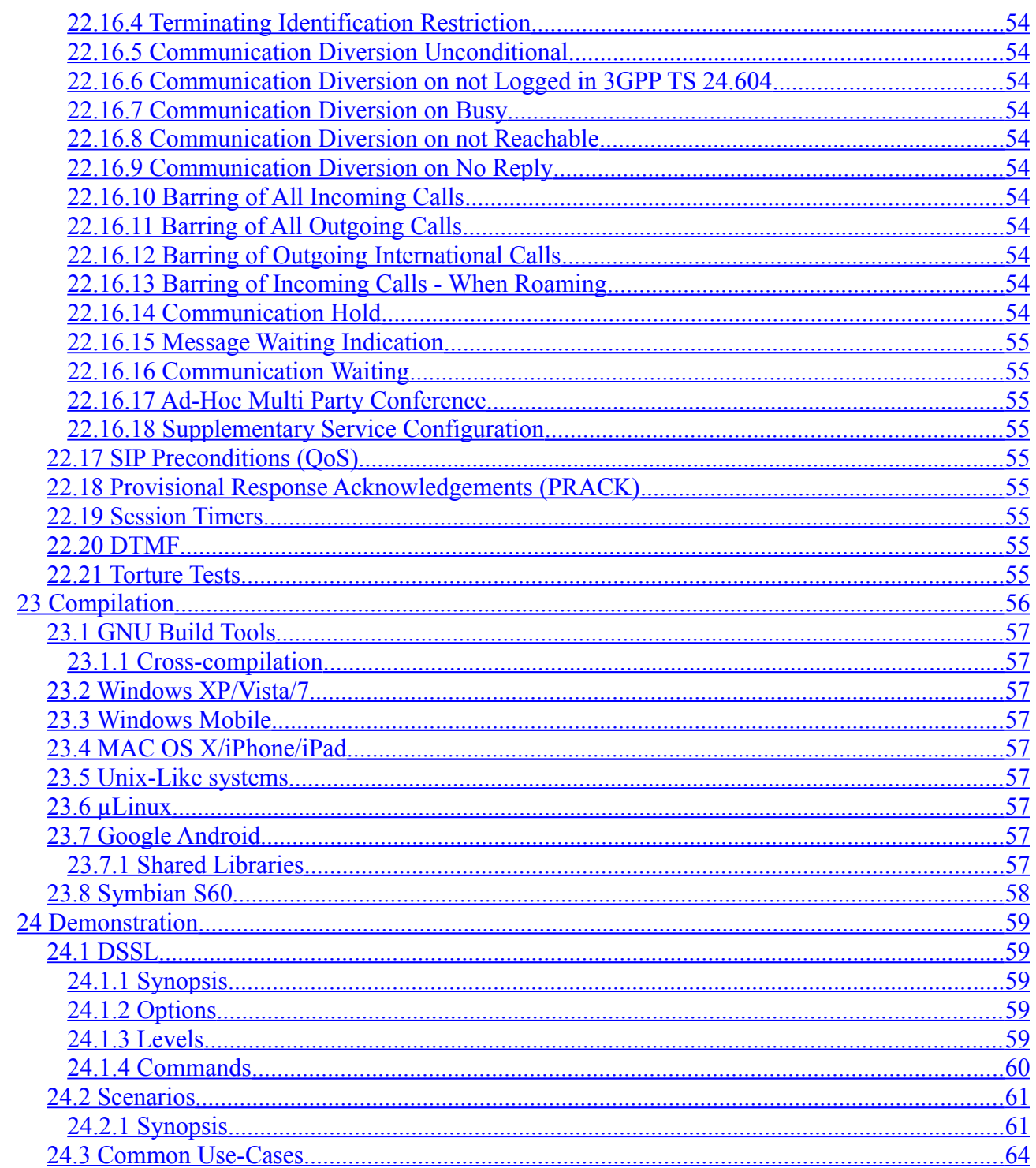

# <span id="page-6-0"></span>**1 Foreword**

3GPP IMS (IP Multimedia Subsystem) is the next generation network for delivering IP multimedia services. IMS is standardized by the 3<sup>rd</sup> Generation Partnership Project (3GPP). IMS services could be used over any type of network, such as [3GPP LTE,](http://en.wikipedia.org/wiki/3GPP_Long_Term_Evolution) GPRS, Wireless LAN, CDMA2000 or fixed line.

doubango is an experimental, open source 3GPP IMS/LTE framework for both embedded and desktop systems. The framework is written in ANSI-C to ease portability and has been carefully designed to efficiently work on embedded systems with limited memory and low computing power and to be extremely portable.

doubango is a set of small APIs putted together to form a powerful 3GPP IMS/LTE framework. These stacks implement many protocols such as SIP/SDP, HTTP/HTTPS, DNS, DHCPv4/DHCPv6, SigComp, MSRP, XCAP, NAT Traversal (STUN, TURN and ICE) …

# <span id="page-7-3"></span>**2 Scope**

This user guide is a reference document explaining how to develop IMS applications using doubango.

# <span id="page-7-2"></span>**3 Definitions and abbreviations**

# **3.1 Definitions**

- <span id="page-7-1"></span>• Well-known C object
- SIP session is any ...
- SIP action is any ... and performed on a SIP session
- <span id="page-7-0"></span>• Media Session is any … (Audio, Video, MSRP …)

# **3.2 Abbreviations**

3GPP LTE IMS IANA SM SC SM-RL SM-TL RPDU

TPDU PDU

# <span id="page-8-12"></span><span id="page-8-11"></span>**4 General introduction**

# **4.1 Architecture**

## **4.2 IANA**

<span id="page-8-10"></span>doubango has been assigned private enterprise number (PEN) **35368** by IANA. The complete list is available at [http://www.iana.org/assignments/enterprise-numbers.](http://www.iana.org/assignments/enterprise-numbers) All network protocols (e.g. DHCPv6) will use this number in the outgoing requests. If you would like to use your own enterprise number, then you should modify TNET\_IANA\_PEN\_Value *(tinyNET\_config.h from tinyNET* project).

## **4.3 Projects**

#### <span id="page-8-9"></span><span id="page-8-8"></span>4.3.1 tinySAK

Prefix: tsk API reference: [http://doubango.org/API/tinySAK/](http://doubango.org/API/tinySAK)

<span id="page-8-7"></span>4.3.2 tinySigComp

Prefix: tcomp API reference:<http://doubango.org/API/tinySigComp/>

## <span id="page-8-6"></span>4.3.3 tinySMS

Prefix: tsms

API reference: [http://doubango.org/API/tinySMS/](http://doubango.org/API/tinySMS/%0D)

## <span id="page-8-5"></span>4.3.4 tinyNET

You MUST call tnet startup() before using any network function prefixed with tnet. thet cleanup is used to terminate use of network functions.

Prefix: tnet API reference:<http://doubango.org/API/tinyNET/>

## <span id="page-8-4"></span>4.3.5 tinyIPSec

Prefix: tipsec API reference:<http://doubango.org/API/tinyIPSec/>

## <span id="page-8-3"></span>4.3.6 tinyHTTP

 $Prefix:$  thttp. API reference:<http://doubango.org/API/tinyHTTP/>

#### <span id="page-8-2"></span>4.3.7 tinyXCAP

Prefix: txcap API reference:<http://doubango.org/API/tinyXCAP/>

## <span id="page-8-1"></span>4.3.8 tinyMEDIA

Prefix: tmedia API reference:<http://doubango.org/API/tinyMEDIA/>

#### <span id="page-8-0"></span>4.3.9 tinySDP

Prefix: tsdp

API reference:<http://doubango.org/API/tinySDP/>

<span id="page-9-2"></span>4.3.10 tinyMSRP

Prefix: tmsrp API reference:<http://doubango.org/API/tinyMSRP/>

<span id="page-9-1"></span>4.3.11 tinyGST

Prefix: tgst API reference:<http://doubango.org/API/tinyGST/>

<span id="page-9-0"></span>4.3.12 tinySIP

Prefix: tsip API reference:<http://doubango.org/API/tinySIP/>

# <span id="page-10-0"></span>**5 Debugging**

The framework offers 4 debugging levels. The minimum level is defined by setting the value of DEBUG LEVEL macro. Level values are:

- DEBUG LEVEL INFO: It's the minimum value. Used to log user information, application progress, configuration …
- DEBUG LEVEL WARN: Signal that something that could change the normal process happened. This type of error should not block the application.
- DEBUG LEVEL ERROR: It's the default minimum value. Signals that the current operation has failed. If the operation was critical (e.g. thread creation) then this will badly change the application behavior, otherwise (e.g. sending data over network) the application will continue to behave as expected.
- DEBUG LEVEL FATAL: It's the maximum value. This kind of errors is signaled just before the application crashes or enters in a state from which it's impossible to recover from.

All these macros will print the message to stderr. In your release program, you should define TSK HAVE DEBUG H (#define TSK HAVE DEBUG H 1) variable in order to supply your own debugging macros (or functions). Your macros (or functions) should be defined in a file named  $m_v$  debug.h. This is typically used in conjunction with custom loggers (e.g. log4j, log4net, logfile...).

# <span id="page-11-1"></span>**6 ANSI-C Object Programming**

As you probably know, C is not an object oriented language.

Today, OOP (Object-Oriented Programing) is the best way to program well designed softwares.

In this document a "well-defined object" is a special C structure. All functions shown in this chapter are part of [tinySAK](http://doubango.org/API/tinySAK/) project.

To explain how well-defined objects are implemented and used, I will give an example based on "Person" object.

The person object is declared like this:

```
typedef struct person_s
{
       TSK DECLARE OBJECT; /* Mandatory */
       char* name;
       struct person s* girlfriend;
}
person_t;
```
# <span id="page-11-0"></span>**6.1 Object Definition**

An object definition could be considered as a class definition. The definition holds the object's mandatory functions, size and a reference counter.

The mandatory functions are the constructor, the destructor and the comparator.

A C structure is #defined as an object by using TSK\_DECLARE\_OBJECT\_macro in its body.

A pointer to an object definition shall point to a struct tsk object def s.

```
typedef struct tsk_object_def_s
{
       //! The size of the object.
       size t size;
       //! Pointer to the constructor.
       tsk_object_t* (* constructor) (tsk_object_t *, va_list *);
       //! Pointer to the destructor.
       tsk object t^* (* destructor) (tsk object t^*);
       //! Pointer to the comparator.
       int (*comparator) (const tsk_object t *, const tsk object t *);
}
```
tsk object def t;

An object is created in two phases. The first phase consists of dynamically allocating the object on the heap; this is why its size is mandatory in the object definition structure. When a new object is allocated on the heap, all its members (char\*, void\*, int, long …) will be zeroed. In the second phase, the newly created object will be initialized by calling the supplied constructor. To perform these two phases, you should call tsk object new() or tsk object new 2().

The object is destroyed in two phases. The first phase consists of freeing its members (void\*, char\* …). It's the destructor which is responsible of this task. In the second phase, the object itself is destroyed. As the object cannot destroy itself, you should use tsk object unref or tsk object delete to perform these two phases. The difference between these two functions is explained in the coming sections.

A well-defined object must never be freed using free() standard C function.

Below, an example of how to declare an object definition:

```
//(Object defnition)
static const tsk object def t person def t =
 {
      sizeof(person t),
      person_ctor,
      person_dtor,
```

```
person_cmp
 };
```
## <span id="page-12-3"></span>**6.2 Constructor**

The constructor is only responsible for the initialization and won't allocate the object. When passed to the constructor, the object is already allocated.

Here is an example:

```
// (constructor)
static tsk object t* person ctor(tsk object t * self, va list * app)
{
      person t *person = self;
      if(person){
             person->name = tsk strdup(va arg(*app, const char *));
      }
      return self;
 }
```
## <span id="page-12-2"></span>**6.3 Destructor**

The destructor will free the object's members and won't destroy the object itself (Phase 1). The destructor function must return a pointer to itself to allow the caller to perform the second phase.

Here is an example:

```
// (destructor)
static tsk object t * person dtor(tsk object t * self)
 { 
      person t *person = self;
      if(person){
              TSK_FREE(person->name);
             tsk_object_unref(person->girlfriend);
      \mathbf{1}return self;
 }
```
# <span id="page-12-1"></span>**6.4 Comparator**

The comparator function is used to compare two well-defined objects. The objects to compare shall have the same definition (or type).

Here is an example:

```
// (comparator)
static int person_cmp(const tsk_object_t *_p1, const tsk_object_t *_p2)
 {
      const person_t *p1 = p1;const person t * p1 = p2;
      int ret;
      // do they have the same name?
      if((ret = tsk stricmp(p1->name, p2->name))))return ret;
      }
      // do they have the same girlfriend?
      if((ret = tsk_object_cmp(p1->girlfriend, p2->girlfriend))){
             return ret;
      }
      // they are the same
      return 0;
 }
```
## <span id="page-12-0"></span>**6.5 Reference counting**

Reference counting is used to emulate garbage collection. Each well-defined object contains a reference counter field which indicates how many object have a reference to the actual object.

When an object is created (see below) the counter value is initialized to 1; this is automatically done and you have nothing to do. The counter is incremented by 1 when you call tsk object ref and decremented (by 1) when you call tsk object unref.

When the counter value reaches zero, then the object is garbaged (freed).

#### <span id="page-13-2"></span>**6.6 Inheritence**

As you expect, inheritance is not supported in ANSI-C.

As any C Structure could be casted to a pointer to its first element, inheritance could be achieved like this:

```
#include "tsk.h"
// (a student is a person)
typedef struct student_s
{
       struct person s* person; // Must be the first element
      char* school;
}
student t;
// (as a student is a person you can do)
student t* s;
((person t*)s)->name = tsk strdup("bob");
```
As person  $t$  is a well-defined object, then student  $t$  is also well-defined.

## <span id="page-13-1"></span>**6.7 Usage**

Once the object's definition is declared and all its mandatory functions implemented, it is used like this:

```
// creates a person: will call the constructor
person t* bob = tsk object new(&person def t, "bob");
// creates bob's girlfriend
bob->girlfriend = tsk_object_new(&person_def_t, "alice");
// deletes bob: will delete both bob and bob's girlfriend field by calling their destructors
tsk_object_unref(bob);
```
As it's hard to guest which parameters the construct expects, it's common to use macro (or function) helpers. In our example the macro will look like this:

```
// create a person
#define PERSON CREATE(name) tsk object new(&person def t, (const char*)name)
```
As the destructor has fixed parameters, there is a common macro to destroy all kind of well-defined objects. TSK OBJECT SAFE FREE() is used to destroy any object. The object will be freed only if; when decremented by 1 the reference count of the object is equal to zero. In all case (freed or not) the pointer value will be set to NULL.

The above example can be rewritten like this:

```
#include "tsk.h"
// create a person: will call the constructor
person t* bob = PERSON CREATE("bob");
// create bob's girlfriend
bob->girlfriend = PERSON_CREATE("alice");
// delete bob: will delete both bob and bob's girlfriend field by calling their destructors
TSK_OBJECT_SAFE_FREE(bob);
```
<span id="page-13-0"></span>**6.8 Lists**

# <span id="page-14-4"></span>**7 Threading**

The framework provides an operating system agnostic threading functions for both WIN32 and Unix-like systems.

## <span id="page-14-3"></span>**7.1 Threads**

You don't need thousands of functions to manage threads. In the Framework we only need to create, pause and destroy threads.

Threads can be created using tsk thread create() and joined using tsk thread join().

You can temporary cease the executing of a thread by calling tsk thread sleep().

```
#include "tsk.h"
void* MyThreadFunction(void *arg)
{
      printf("arg=%d", *((int*)arg));
      return tsk null;
}
void test_threads()
{
      void* tid[1] = {tsk_null}; // thread id
     int arg = 112; // arg to pass to the function
      // creates the thread
      tsk thread create(&tid[0], MyThreadFunction, &arg);
      // joins the thread
      tsk thread join(&(tid[0]));
}
```
## <span id="page-14-2"></span>**7.2 Mutexes**

Mutexes (Mutual exclusion) are used to protect a portion of code or function against concurrent access. Concurrent access happens when two or several threads try to execute the same portion of code at nearly the same time.

```
#include "tsk.h"
// create the mutext
tsk mutex handle t *mutex = tsk mutex create();
tsk mutex lock(mutex);
// ...portion of code to protect
tsk mutex unlock(mutex);
// destroy the mutex
tsk_mutex_destroy(&mutex);
```
Mutexes are not well-defined objects; you should use  $tsk$  mutex destroy() instead of TSK OBJECT SAFE FREE() to destroy them.

## <span id="page-14-1"></span>**7.3 Thread-Safe Objects**

Any C Structure could be declared as thread-safe using TSK DECLARE SAFEOBJ macro. It's not mandatory for the object to be well-defined.

A thread-safe object is initialized using tsk safeobj\_init() and deinitilized using  $tsk$  safeobj deinit(). To lock and unlock a portion of code which accesses the object you should use tsk safeobj lock() and tsk safeobj unlock() respectively.

## <span id="page-14-0"></span>**7.4 Semaphores**

Only counting semaphores are supported by the framework.

Counting semaphores are used to control the access to a portion of code which might be executed by multiple threads. A thread will have rights to execute the portion of code only if the semaphore's internal counter value is different than zero. Before executing the code to control, a thread should decrement the counter to check if it has permit.

```
#include "tsk.h"
// (create the semaphore)
tsk_semaphore_handle t *sem = tsk semaphore create();
// (increment the counter)
tsk semaphore increment(sem);
// (decrement the counter)
tsk_semaphore_decrement(sem);
// (destoy the semaphore)
tsk semaphore destroy(&sem);
```
Semaphores are not well-defined objects; you should use tsk\_semaphore\_destroy instead of TSK OBJECT SAFE FREE() to destroy them.

Mutexes are binary semaphores (counter value is always equals to 1 or 0).

## <span id="page-15-1"></span>**7.5 Condition Variables**

Condition variables are used to control the access to a portion of code which might be executed by multiple threads. Each thread will block until a certain condition is signaled or  $\text{ms}$  milliseconds have passed.

tsk condwait create() is used to create a condition variable, tsk condwait wait() to wait indefinitely until the condition is signaled and  $tsk$  condwait timedwait (condition, ms) to wait until the condition is signaled or ms milliseconds have passed.

tsk condwait signal (condition) is used to alert the first waiting thread that the condition is now true and tsk condwait broadcast (condwait) is used to alert all waiting threads.

Condition variables are not well-defined objects; you should use tsk condwait destroy() instead of TSK OBJECT SAFE FREE() to destroy them.

## <span id="page-15-0"></span>**7.6 Runnable**

A runnable object is a well-defined object and is declared using TSK DECLARE RUNNABLE macro.

A runnable object must be explicitly started using tsk runnable start() and is implicitly stopped when destroyed. You can explicitly stop the object by calling tsk\_runnable\_stop().

# <span id="page-16-0"></span>**8 Final Sate Machine**

# <span id="page-17-0"></span>**9 Timer Manager**

# <span id="page-18-3"></span>**10 Sockets and Network Functions**

All network functions are part of **tinyNET** projects.

You MUST call tnet startup() before using any network function (tnet \*). tnet cleanup() is used to terminate use of network functions. The startup function will determine whether the host is a "little-endian" machine or not (at runtime). To have access to all networking functions, you should #include "tinynet.h" file in your project.

## <span id="page-18-2"></span>**10.1 Sockets**

For performance reason, all sockets created using  $\frac{1}{2}$  [tinyNET](http://doubango.org/API/tinyNET/) are non-blocking by default. The newly created socket will be automatically bound to associate it with an IP address and port number. thet socket create() macro is used to create and bind a non-blocking socket. Use thet socket create  $2()$  macro to control whether the socket should be bound or not. The same macro is used to force the stack to create a blocking socket.

A socket object is defined like this:

```
typedef struct tnet socket s
{
      TSK_DECLARE_OBJECT;
      tnet socket type t type;
      tnet_fd_t fd;
      tnet_ip_t ip;
      uint16 t port;
      tnet tls socket handle t* tlshandle;
}
tnet socket t;
To create a socket:
// (create udp ipv4 or ipv6 socket)
tnet_socket_t* socket = tnet_socket_create(
              TNET_SOCKET_HOST_ANY, // local ip address/hostname to bind to
              TNET SOCKET PORT ANY, // local port number to bind to
              tnet socket type udp ipv46 // the socket type (IPv4 or IPv6)
             );
// TNET_SOCKET_HOST_ANY --> bind to "0.0.0.0" or "::"
// TNET_SOCKET_PORT_ANY --> bind to any available port
```
TNET SOCKET TYPE IS \* macros are used to determine:

- The socket type (stream, dgram),
- The socket protocol (udp, tcp, tls, sctp, ipsec),
- The IP version (ipv6, ipv4),
- $\bullet$   $\qquad \bullet$  ...

A socket is a well-defined object and should be destroyed using  $TSK$  DECLARE SAFE FREE() macro.

A socket will be automatically closed when destroyed.

# <span id="page-18-1"></span>**10.2 Tansport**

A transport layer always has a master socket which determine what kind of network traffic we expect (stream or dgram). Stream transport can manage TCP, TLS and SCTP sockets. Datagram socket can only manage UDP sockets. A transport can hold both IPv4 and IPv6 sockets.

# <span id="page-18-0"></span>**11 DNS**

The DNS Stack (RFC 1034 and RFC 1035) contains all network functions to send queries (both

IPv4 and IPv6) and parse responses. The core framework implements RFC 3401, 3402, 3403 and 3404, also known as Dynamic Delegation Discovery System (DDDS).

The DNS servers are automatically loaded by the stack when you create a context (thet dns ctx create()). On Windows systems (XP, VISTA, 7 and CE) the servers are retrieved using WIN32 APIs. On Unix-like systems (both desktop and embedded) such as Debian, Ubuntu, Nokia's N900… the list of DNS servers comes from "/etc/resolv.conf" file. On Google Android operating system, this file is missing and the DNS settings are stored in the shared memory. You can access this shared memory by using property get() and property set() function which are part of Bionic. In all cases, you can retrieve the DNS servers yourself (e.g. using java/C# Frameworks) and add them to the context using thet dns add server (ctx, host).

DNS resolution is always performed in a synchronous manner and is thread-safe. For all DNS requests the default timeout value is 5 seconds (TNET\_DNS\_TIMEOUT\_DEFAULT).

The stack also implements the ENUM protocol (RFC 3761).

#### <span id="page-19-0"></span>**11.1 Resource Records**

The table below lists all DNS Resource Records (RR) for which we provide a parser.

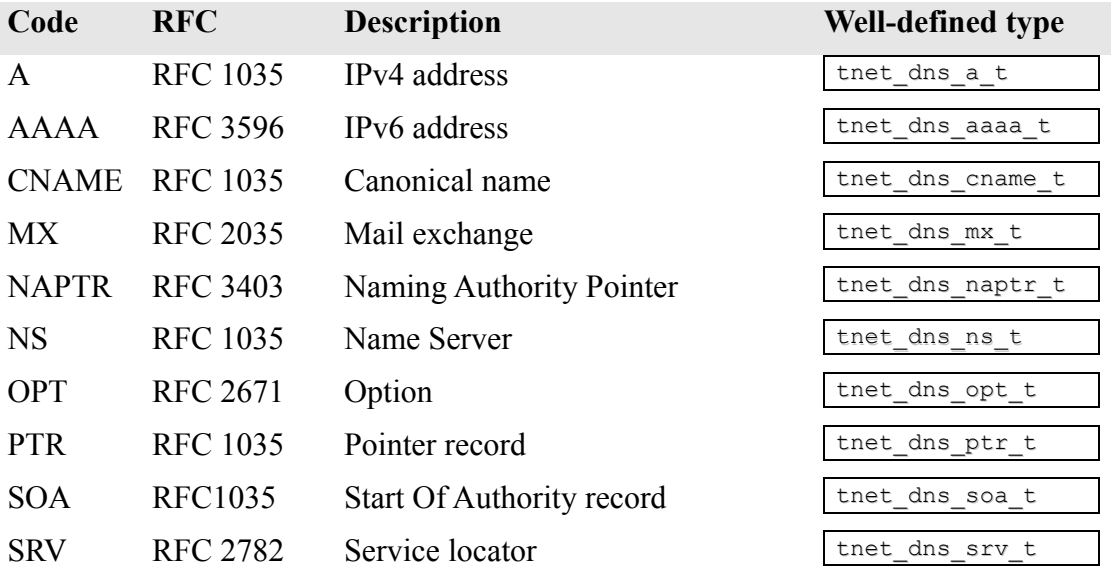

Here is an example of how to use the DNS stack to perform DNS NAPTR resolution and print the result to the console.

```
tnet dns ctx t *ctx = tnet dns ctx create();
tnet dns response t *response = tsk null;
const tsk_list_item_t* item;
const tnet dns rr t* rr;
if((response = tnet_dns_resolve(ctx, "sip2sip.info", qclass_in, qtype_naptr)))
{
      if(TNET_DNS_RESPONSE_IS_SUCCESS(response)){
              TSK DEBUG INFO("We got a success response from the DNS server.");
              // loop through the answers
              tsk_list_foreach(item, response->Answers){
                     rr = \text{item}-\text{data};
                     if(rr->qtype == qtype naptr) {
                             const tnet dns naptr t *naptr = (const tnet dns naptr t*)rr;
                             TSK_DEBUG_INFO("order=%u pref=%u flags=%s services=%s regexp=%s re-
placement=%s", 
                                     naptr->order,
                                     naptr->preference,
                                     naptr->flags,
                                     naptr->services,
                                     naptr->regexp,
```

```
naptr->replacement);
                      }
              }
       }
      else{
              TSK DEBUG ERROR("We got an error response from the DNS server. Error code: %u", re-
sponse->Header.RCODE);
      }
}
TSK_OBJECT_SAFE_FREE(response);
TSK_OBJECT_SAFE_FREE(ctx);
```
The ctx could be used several times and is a well-defined object.

The console will output:

\*INFO: We got a success response from the DNS server. \*INFO: order=10 pref=0 flags=S services=SIP+d2u regexp=(null) replacement=\_sip.\_udp.sip2sip.info

You should use the tdns\_query\_naptr\_srv() to send a *DNS NAPTR* request followed by a *DNS SRV* request. This function is useful for SIP/IMS clients trying to quickly discover the Proxy-CSCF address without having to deal with many functions.

## <span id="page-20-1"></span>**11.2 ENUM**

ENUM (E.164 Number Mapping) protocol has been defined in RFC 3761.

ENUM protocol is used to transform telephone numbers of the PSTN network (e.g. +33600000) into internet resource addresses (e.g. sip:diopmamadou@example.com) by using DNS lookup (NAPTR). The internet resource address could be an email, ICQ, IAX2, H.323 …

In our case (3GPP IMS) it is typically used to convert TEL URIs (e.g. tel:+33600000) into SIP URIs (sip:+33600000;user=phone). The telephone number to convert should be a valid E.164 number.

Useful website for testing: http://enumquery.com

## <span id="page-20-0"></span>11.2.1 Usage

The code below shows how to gets the SIP address (with the higher order) associated to an E.164 telephone number.

```
tnet_dns_ctx_t *ctx = tnet_dns_ctx_create();
tnet_dns_response_t* response = ts\bar{k} null;
char^{\overline{*}} uri = tsk null;
if((uri = tnet_dns_enum_2(ctx, "E2U+SIP", "+1-800-555-5555","e164.org"))){
      TSK_DEBUG_INFO("URI=%s", uri);
      TSK_FREE(uri);
}
else{
      TSK DEBUG ERROR("ENUM(%s) failed", "+1-800-555-5555");
}
TSK_OBJECT_SAFE_FREE(response);
TSK_OBJECT_SAFE_FREE(ctx);
```
#### Console Output:

\*INFO: URI=sip:16416418000-555-5555@sip.tollfreegateway.com

 $E2U+STE$  is the name of SIP ENUM service assigned by the IANA. Any assigned service () could be used even if the associated addresse type isn't a well-knonw internet address.

To get all internet addresses (email, IAX2, ICQ, H.323 …) associated to the telephone, use tnet dns enum() instead of tnet dns enum  $2()$ .

# <span id="page-21-2"></span>**12 DHCPv4**

# <span id="page-21-1"></span>**13 DHCPv6**

# <span id="page-21-0"></span>**14 NAT Traversal**

<span id="page-21-7"></span>**14.1 STUN2**

<span id="page-21-6"></span>**14.2 TURN**

<span id="page-21-5"></span>**14.3 ICE**

# <span id="page-21-4"></span>**15 HTTP/HTTPS**

The HTTP/HTTPS stack is a basic thread-safe client API and is used in conjunction with the XCAP protocol. Almost all HTTP methods such as OPTIONS, HEAD, GET, DELETE, POST, CONNET, TRACE or PUT … are supported for outgoing requests. Only response messages will be correctly handled by the stack. Requests will be passed to the application layer "as is" and no new connection will be opened.

Both IPv4 and IPv6 are supported. If the host name (FQDN) resolution leads to both IPv4 and IPv6 results, then IPv4 will be used by default.

When HTTPS is used, then both end-user and mutual authentication modes are supported. For mutual authentication the TLS/SSL certificate files MUST be sets by using THTTP\_STACK\_SET\_TLS\_CERTS(CA\_FILE\_STR, PUB\_FILE\_STR, PRIV\_FILE\_STR).

# <span id="page-21-3"></span>**15.1 Initialization**

As the HTTP/HTTPS stack depends on the network library (tinyNET), you MUST call tnet startup() before using any HTTP/Network function (thttp  $*$ ). tnet cleanup() is used to terminate use of network functions. To have access to all XCAP functions, you should #include "tinyxcap.h" file in your project.

The example below demonstrates how to create and start a HTTP/HTTPS stack. The callback function shows the most common events.

```
int ret;
int test stack callback(const thttp event t *httpevent)
{
      switch(httpevent->type){
              case thttp event message: /* New HTTP message */
                     \left\{ \right.break;
                      }
              case thttp event auth failed: /* Authentication failed */
                     {
                             break;
                      }
              case thttp event closed: /* HTTP connection closed (informational) */
                      {
                             break;
                      }
      }
```

```
return 0;
}
thttp_stack_handle_t* stack = thttp_stack_create(test_stack_callback,
       // TLS certificates (not mandatory) to show how parameters are passed to the stack
       THTTP_STACK_SET_TLS_CERTS("C:\\tls\\ca.pki-crt.pem", "C:\\tls\\pub-crt.pem", "C:\\tls\\pub-
key.pem"),
      THTTP STACK SET NULL()); /* MUST always be present */
if((ret = thttp stack start(stack))) {
      TSK DEBUG ERROR("Failed to start the HTTP/HTTPS stack.");
      \frac{1}{\sqrt{2}} bail;
}
```
A stack is a well-defined object and must be destroyed by using TSK OBJECT SAFE FREE() macro.

# <span id="page-22-2"></span>**15.2 Sessions**

A session could be seen as a peer2peer persistent connection and will be maintained by the stack as long as you wish to keep the network connection opened (not explicitly destroyed). If the connection is closed by the remote peer, then the stack will automatically reopen it when you try to send a new HTTP/HTTP request. The network connection will be definitely closed when the session is destroyed.

As the connection is persistent, then you can send multiple requests without waiting for each response. This mode is called "Pipelining" and is defined as per RFC 2616 section 8.1.2.2.

You should not pipeline requests using non-idempotent methods or non-idempotent sequences of methods. This means that you can safely pipeline GET or HEAD methods but should not with PUT or POST requests. Only HTTP version 1.1(or later) requests should be pipelined.

To avoid pipelining, you must use a session object (the session handle  $t^*$ ) only once to send a single request.

The example below shows how to create and configure a session.

```
/* creates session */
thttp session handle t * session = thttp session create(stack,
      // session-level credentials
       THTTP_SESSION_SET_CRED("ali baba", "open sesame"),
      // session-level options
      THTTP_SESSION_SET_OPTION(THTTP_SESSION_OPTION_TIMEOUT, "6000"),
      // session-level headers
      THTTP_SESSION_SET_HEADER("Pragma", "No-Cache"),
      THTTP SESSION SET HEADER("Connection", "Keep-Alive"),
      THTTP SESSION SET HEADER("User-Agent", "doubango 1.0"),
      THTTP SESSION SET NULL()); /* MUST always be present */
```
A session is a well-defined object and must be destroyed by using  $TSK$  OBJECT SAFE FREE() macro.

# <span id="page-22-1"></span>15.2.1 Credentials

Both HTTP digest and Basic authentication (RFC 2617) are supported in this version (1.0). The credentials (username and password) should be set when the session is created  $(t$ http session create()) or later, by using thttp session set(). As credentials are configured at session level, you can use one stack to authenticate against multiple HTTP servers with different domains.

The stack will automatically add authorizations (as per RFC 2617) when it is challenged (401/407 responses), this is why you should set credentials before sending any requests which is susceptible to be challenged.

## <span id="page-22-0"></span>15.2.2 Options

All options shall be set by using THTTP SESSION SET OPTION(id, value) macro. Session-level

options will be applied to all underlying requests, unless the request redefines this option.

For more information, please visit the website.

#### <span id="page-23-3"></span>15.2.3 Headers

All headers shall be set by using THTTP SESSION SET HEADER(name, value) macro. Session-level headers will be added to all underlying requests even if a request redefines this header. This means that if both the request and the session have the same header, then it will be duplicated. *Host* and *Content-Length* headers are automatically added by the stack.

THTTP\_SESSION\_UNSET\_HEADER() and THTTP\_SESSION\_SET\_HEADER() **macros are used to remove or** update a previously added session-level header, respectively.

For more information, please visit the website.

## <span id="page-23-2"></span>**15.3 Requests**

A HTTP request is referred to as an "**action**" and is always associated to a session. There are nine well-know actions you can perform: CONNET, DELETE, GET, HEAD, OPTIONS, PATCH, POST, PUT and TRACE. You can use thttp\_action\_perform(session, url, method, ...) function to send a custom request. All thttp\_action\_\*() functions are non-blocking.

All requests are sent in an asynchronous manner and the result (HTTP messages, errors, time out …) will be passed to the callback function.

The code below shows how to send HTTP PUT request.

```
int ret = thttp action PUT(session, "http://www.doubango.org",
             // action-level options
             THTTP_ACTION_SET_OPTION(THTTP_ACTION_OPTION_TIMEOUT, "2500"),
             // payload
             THTTP_ACTION_SET_PAYLOAD("Comment allez-vous?", strlen("Comment allez-vous?")),
             // action-level headers
             THTTP_ACTION_SET_HEADER("Content-Type", "text/plain"),
             THTTP_ACTION_SET_HEADER("Expect", "100-continue"),
             THTTP_ACTION_SET_NULL());
```
The code below uses  $HTTP GET$  request to connect to an IPv6 website

```
int ret = thttp action GET(session, "http://ipv6.google.com",
              \sqrt{7} action-level options
              THTTP_ACTION_SET_OPTION(THTTP_ACTION_OPTION_TIMEOUT, "4500"),
              THTTP_ACTION_SET_NULL());
```
You can notice that, there is nothing special to do in order to connect to an IPv6 website.

## <span id="page-23-1"></span>15.3.1 Options

All options shall be set by using THTTP ACTION SET OPTION(id, value) macro. Action-level options and headers are only applied to the current request. In the code, the timeout previously defined by the session has been redefined (from 6000ms to 2500ms).

For more information, please visit the website.

## <span id="page-23-0"></span>15.3.2 Headers

All headers shall be set by using THTTP ACTION SET HEADER(name, value) macro. Action-level headers will only be added to the current request. *Host* and *Content-Length* headers are automatically added by the stack.

For more information, please visit the website.

# <span id="page-24-2"></span>**16 XCAP**

The XCAP Framework is mainly based on RFC 4825 and uses tinyHTTP project. The framework can be used to implements advanced OMA functionalities such Enhanced Address Book, Presence Authorization Rules, Service Configuration …

At startup the stack will load all supported AUIDs with their default values.

# <span id="page-24-1"></span>**16.1 Initialization**

As the XCAP stack depends on the HTTP/HTTPS stack (tinyHTTP) which uses the network library (tinyNET), you MUST call tnet startup() before using any XCAP function (txcap  $*$ ). that cleanup() is used to terminate use of network functions.

The example below demonstrates how to create and start a XCAP stack. In this example, the xcaproot URI is <http://doubango.org:8080/services> and the SIP AOR (used as XUI) is sip:bob@doubango.org.

```
txcap_stack_handle_t* stack = tsk_null;
int ret;
tnet_startup();
stack = txcap_stack_create(test_stack_callback, "sip:bob@doubango.org", "mysecret", "http://dou-
bango.org:8080/services",
       // options
       TXCAP_STACK_SET_OPTION(TXCAP_STACK_OPTION_TIMEOUT, "6000"),
       // stack-level headers (not mandatory)
       TXCAP STACK SET HEADER("Pragma", "No-Cache"),
       TXCAP_STACK_SET_HEADER("Connection", "Keep-Alive"),
       TXCAP_STACK_SET_HEADER("X-3GPP-Intended-Identity", "sip:bob@doubango.org"),
       TXCAP_STACK_SET_HEADER("User-Agent", "XDM-client/OMA1.1"),
      TXCAP_STACK_SET_NULL());
if((ret = txcap_stack_start(stack))){
      \sigma<sub>a</sub> \sigma<sub>to</sub> \sigma<sub>i</sub>,
}
// …………
bail:
       TSK_OBJECT_SAFE_FREE(stack);
tnet cleanup();
```
The stack-level headers will be added in all outgoing requests.

A stack is a well-defined object and must be destroyed by using TSK OBJECT SAFE FREE() macro. The stack will be automatically stopped when destroyed.

# <span id="page-24-0"></span>**16.2 Application Unique ID (AUID) object**

An AUID object is defined by:

- $\triangleright$  An id (e.g. "xcap-caps"),
- $\triangleright$  A MIME-Type (e.g. "application/xcap-caps+xml"),
- A namespace (e.g. "urn:ietf:params:xml:ns:xcap-caps"),
- $\triangleright$  A document name (e.g. "index"), which defines the name of the default document associated with this AUID
- $\triangleright$  A scope ("global" or "users")

At startup, the stack will load all supported AUIDs with their default values. You can at any time change these values or register your own AUID object. The list of default AUIDs with their default values are shown in the next sections.

When you are about to send a request, it's not mandatory to use a registered AUID but it's easier to generate the selector as all parameters are pre-configured.

## <span id="page-25-2"></span>16.2.1 Default AUIDs

The table below shows the default AUIDs as they are defined by the stack at startup.

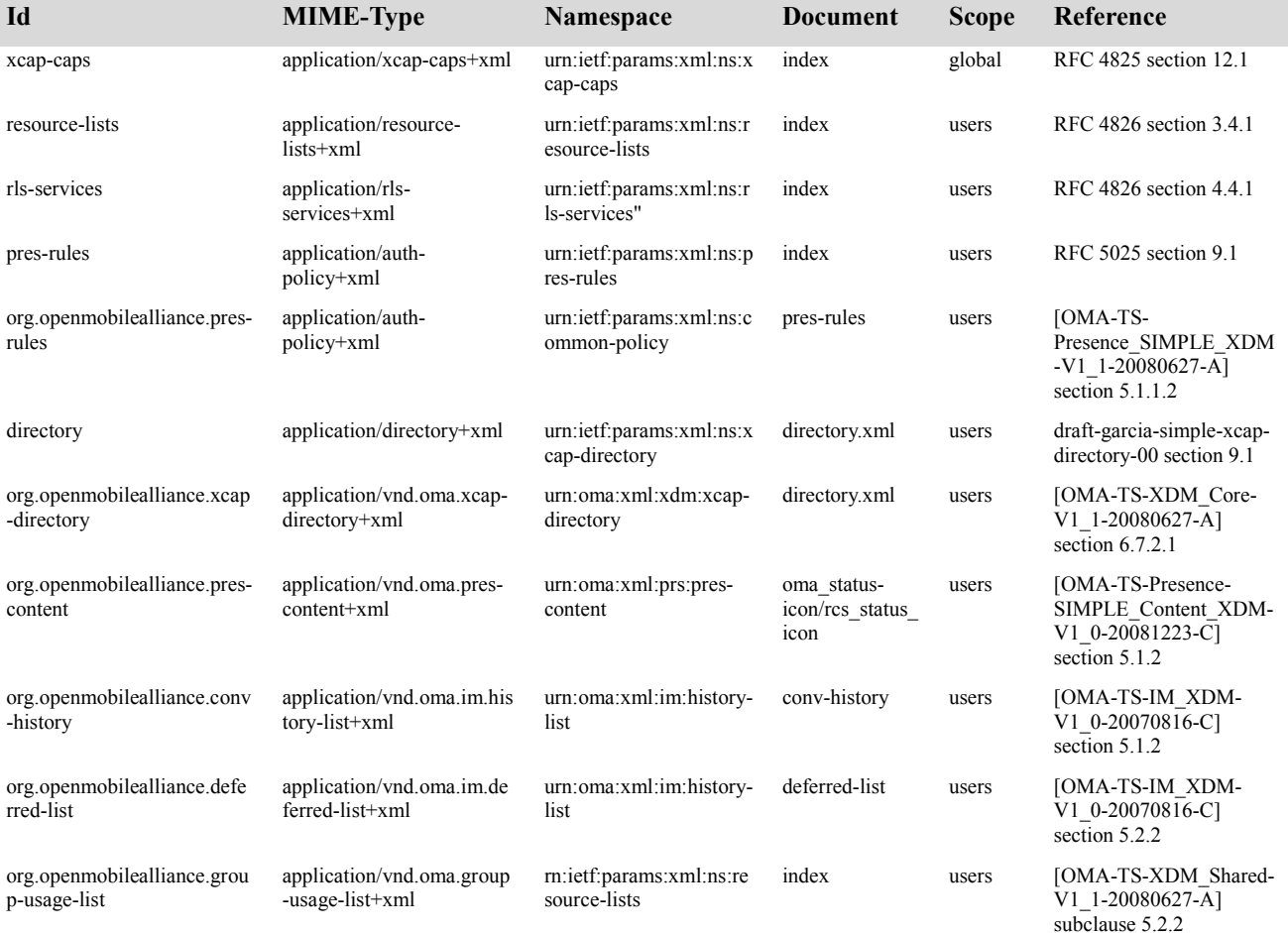

# <span id="page-25-1"></span>16.2.2 AUID registration

The code below shows how to register two AUIDs. If the AUID object already exist (caseinsensitive comparison on the id), then it will be updated. All fields are mandatory (id, mime-type, namespace, document and scope).

```
txcap_stack_set(stack,
      TXCAP_STACK_SET_AUID("my-xcap-caps", "application/my-xcap-caps+xml",
"urn:ietf:params:xml:ns:my-xcap-caps", "my-document", tsk_true),
      TXCAP_STACK_SET_AUID("my-resource-lists", "application/my-resource-lists+xml",
"urn:ietf:params:xml:ns:my-resource-lists", "my-document", tsk_false),
      TXCAP STACK SET NULL()); /* mandatory */
```
The stack should be created as shown at section 16.1.

Only AUIDs which don't appear in the table above should be registered using this method

## <span id="page-25-0"></span>**16.3 Selector**

The selector is a helper function which could be used to construct XCAP URIs. XCAP URI is

constructed as per RFC 4825 section 6. TXCAP SELECTOR NODE\_SET\*() macros are used to build a complete and well-formed URI (already percent encoded).

27

All examples below assume that our AOR (used as XUI) is sip:bob@doubango.com, we are using the 'rcs'list and the xcap-root URI is <http://doubango.org:8080/services>. All these parameters should be set when the stack is created. You will also notice that TXCAP SELECTOR NODE SET NULL() macro is used to ends the node selection parameters passed to txcap selector  $get$  url(), it's mandatory and should always be the last one.

#### $\triangleright$  Select XDMS capabilities:

```
char* urlstring = txcap selector get url(stack, "xcap-caps",
              TXCAP SELECTOR NODE SET NULL());
      TSK DEBUG INFO("%s\n", urlstring);
      TSK_FREE(urlstring);
```
#### Console Output:

http://doubango.org:8080/services/xcap-caps/global/index

#### $\triangleright$  Select 'resource-lists' document

```
char* urlstring = txcap_selector_get_url(stack, "resource-lists",
             TXCAP_SELECTOR_NODE_SET_NULL());
TSK DEBUG INFO("%s\n", urlstring);
TSK_FREE(urlstring);
```
#### Console Output:

http://doubango.org:8080/services/resource-lists/users/sip:bob@doubango.org/index

#### $\triangleright$  Select 'rcs' list

```
char* urlstring = txcap_selector_get_url(stack, "resource-lists",
              TXCAP_SELECTOR_NODE_SET_ATTRIBUTE("list", "name", "rcs"),
              TXCAP_SELECTOR_NODE_SET_NULL());
TSK_DEBUG_INFO("%s\n", urlstring);
```
#### Console Output:

http://doubango.org:8080/services/resource-lists/users/sip:bob@doubango.org/index/~~/resourcelists/list%5B@name=%22rcs%22%5D

#### $\triangleright$  Select the 2nd list

```
char* urlstring = txcap_selector_get_url(stack, "resource-lists",
              TXCAP_SELECTOR_NODE_SET_POS("list", 2),
             TXCAP_SELECTOR_NODE_SET_NULL());
TSK DEBUG INFO("%s\n", urlstring);
TSK FREE (urlstring);
```
#### Console Output:

http://doubango.org:8080/services/resource-lists/users/sip:bob@doubango.org/index/~~/resourcelists/list%5B2%5D

#### $\triangleright$  Select the 4th list using wildcard

```
urlstring = txcap_selector_get_url(stack, "resource-lists",
             TXCAP_SELECTOR_NODE_SET_POS("*", 4),
             TXCAP_SELECTOR_NODE_SET_NULL());
TSK DEBUG INFO("%s\n", urlstring);
TSK_FREE(urlstring);
```
#### Console Output:

http://doubango.org:8080/services/resource-lists/users/sip:bob@doubango.org/index/~~/resourcelists/\*%5B4%5D

#### $\triangleright$  Select bob's entry

```
char* urlstring = txcap_selector_get_url(stack, "resource-lists")
              TXCAP SELECTOR NODE SET ATTRIBUTE("list", "name", "rcs"),
              TXCAP SELECTOR NODE SET ATTRIBUTE("entry", "uri", "sip:bob@doubango.com"),
             TXCAP_SELECTOR_NODE_SET_NULL());
TSK DEBUG INFO("%s\n", urlstring);
TSK_FREE(urlstring);
```
#### Console Output:

http://doubango.org:8080/services/resource-lists/users/sip:bob@doubango.org/index/~~/resourcelists/list%5B@name=%22rcs%22%5D/entry%5B@uri=%22sip:bob@doubango.org%22%5D

#### $\triangleright$  Select bob's display-name

```
char* urlstring = txcap_selector_get_url(stack, "resource-lists",
              TXCAP SELECTOR NODE SET ATTRIBUTE("list", "name", "rcs"),
              TXCAP SELECTOR NODE SET ATTRIBUTE("entry", "uri", "sip:bob@doubango.org"),
              TXCAP_SELECTOR_NODE_SET_NAME("display-name"),
              TXCAP_SELECTOR_NODE_SET_NULL());
TSK DEBUG INFO("%s\n", urlstring);
TSK<sup>-</sup>FREE(urlstring);
```
#### Console Output:

http://doubango.org:8080/services/resource-lists/users/sip:bob@doubango.org/index/~~/resourcelists/list%5B@name=%22rcs%22%5D/entry%5B@uri=%22sip:bob@doubango.org%22%5D/display-name

#### $\triangleright$  Select the display-name of the 1st entry

```
char* urlstring = txcap_selector_get_url(stack, "resource-lists",
              TXCAP_SELECTOR_NODE_SET_ATTRIBUTE("list", "name", "rcs"),
              TXCAP_SELECTOR_NODE_SET_POS("entry", 1),
              TXCAP_SELECTOR_NODE_SET_NAME("display-name"),
              TXCAP_SELECTOR_NODE_SET_NULL());
TSK DEBUG INFO("%s\n", urlstring);
TSK FREE (urlstring);
```
#### Console Output:

http://doubango.org:8080/services/resource-lists/users/sip:bob@doubango.org/index/~~/resourcelists/list%5B@name=%22rcs%22%5D/entry%5B1%5D/display-name

#### $\triangleright$  Select bob from position 23

```
char* urlstring = txcap_selector_get_url(stack, "resource-lists"
             TXCAP SELECTOR NODE SET ATTRIBUTE("list", "name", "rcs"),
              TXCAP SELECTOR NODE SET POS ATTRIBUTE("entry", 23, "uri", "sip:bob@doubango.org"),
              TXCAP SELECTOR NODE SET NULL());
TSK DEBUG INFO("%s\n", urlstring);
TSK_FREE(urlstring);
```
#### Console Output:

http://doubango.org:8080/services/resource-lists/users/sip:bob@doubango.org/index/~~/resourcelists/list%5B@name=%22rcs%22%5D/entry%5B23%5D%5B@uri=%22sip:bob@doubango.org%22%5D

#### $\triangleright$  Namespaces test

```
char* urlstring = txcap selector get url(stack, "resource-lists",
              TXCAP_SELECTOR_NODE_SET_NAME("foo"),
              TXCAP SELECTOR NODE SET NAME("a:bar"),
              TXCAP_SELECTOR_NODE_SET_NAME("b:baz"),
              TXCAP_SELECTOR_NODE_SET_NAMESPACE("a", "urn:namespace1-uri"),
              TXCAP_SELECTOR_NODE_SET_NAMESPACE("b", "urn:namespace2-uri"),
              TXCAP_SELECTOR_NODE_SET_NULL());
TSK_DEBUG_INFO("%s\n", urlstring);
TSK FREE (urlstring);
```
#### Console Output:

http://doubango.org:8080/services/resource-lists/users/sip:bob@doubango.org/index/~~/resourcelists/foo/a:bar/b:baz%3Fxmlns(a=%22urn:namespace1-uri%22)xmlns(b=%22urn:namespace2-uri%22)

#### <span id="page-27-0"></span>**16.4 XDMC Usage**

```
It is assumed that the address of the XDMS (or aggregation Proxy) is
"doubango.org:8080/services" and thus the XCAP Root URI is
"doubango.org:8080/services". "sip:bob@doubango.org" will be used as the XUI.
```
An XDMC can perform twelve actions:

txcap action create element: Creates new element by sending a HTTP/HTTPS PUT request. The default *Content-Type* will be "application/xcap-el+xml", unless you provide your own *Content-Type* by using TXCAP ACTION SET HEADER().

- txcap action create document: Creates new document by sending a HTTP/HTTPS PUT request. The default *Content-Type* will be the one associated with the AUID of the document, unless you provide your own *Content-Type* by using TXCAP ACTION SET HEADER().
- txcap action create attribute: Creates new attribute by sending a HTTP/HTTPS PUT request. The default *Content-Type* will be "application/xcap-att+xml", unless you provide your own *Content-Type* by using TXCAP ACTION SET HEADER().
- txcap action replace element: Replaces an element by sending a HTTP/HTTPS PUT request. The default *Content-Type* will be "application/xcap-el+xml", unless you provide your own *Content-Type* by using TXCAP ACTION SET HEADER().
- txcap action replace document: Replaces a document by sending a HTTP/HTTPS PUT request. The default *Content-Type* will be the one associated with the AUID of the document, unless you provide your own *Content-Type* by using TXCAP ACTION SET HEADER().
- txcap action replace attribute: Replaces an attribute by sending a HTTP/HTTPS PUT request. The default *Content-Type* will be "application/xcap-att+xml", unless you provide your own *Content-Type* by using TXCAP ACTION SET HEADER().
- txcap action fetch element: Retrieves an element from the XDMS by sending a HTTP/HTTPS GET request. The default *Content-Type* will be "application/xcap $e1+xml$ ", unless you provide your own *Content-Type* by using TXCAP ACTION SET HEADER().
- txcap action fetch document: Retrieves a document from the XDMS by sending a HTTP/HTTPS GET request. The default *Content-Type* will be the one associated with the AUID of the document, unless you provide your own *Content-Type* by using TXCAP\_ACTION\_SET\_HEADER().
- txcap action fetch attribute: Retrieves an attribute from the XDMS by sending a HTTP/HTTPS GET request. The default *Content-Type* will be "application/xcapatt+xml", unless you provide your own *Content-Type* by using TXCAP ACTION SET HEADER().
- txcap action delete element: Deletes an element from the XDMS by sending a HTTP/HTTPS DELETE request.
- txcap action delete document: Deletes a document from the XDMS by sending a HTTP/HTTPS DELETE request.
- txcap\_action\_delete\_attribute: Deletes an attribute from the XDMS by sending a HTTP/HTTPS DELETE request.

To understand how the stack is created, please refer to section [16.1.](#page-24-1)

#### <span id="page-28-0"></span>16.4.1 Retrieving XDMS capabilities

The code below shows how an XDMC obtains the XDMS capabilities document.

```
int ret = txcap action fetch document(stack,
              // selector
              TXCAP_ACTION_SET_SELECTOR("xcap-caps",
                    TXCAP SELECTOR NODE SET NULL()),
              // ends parameters
              TXCAP_ACTION_SET_NULL()
              );
```
#### The XDMC will send:

```
GET /services/xcap-caps/global/index HTTP/1.1
Host: doubango.org:8080
Connection: Keep-Alive
User-Agent: XDM-client/OMA1.1
X-3GPP-Intended-Identity: sip:bob@doubango.org
Content-Type: application/xcap-caps+xml
```
#### 16.4.2 Address Book

<span id="page-29-0"></span> $\triangleright$  The code below shows how an XDMC obtains URI Lists (Address Book).

```
int ret = txcap_action_fetch_document(stack,
               // action-level options
             TXCAP_ACTION_SET_OPTION(TXCAP_ACTION_OPTION_TIMEOUT, "6000"),
              //action-level headers
             TXCAP_ACTION_SET_HEADER("Pragma", "No-Cache"),
              // selector
             TXCAP_ACTION_SET_SELECTOR("resource-lists",
                     TXCAP_SELECTOR_NODE_SET_NULL()),
              // ends parameters
             TXCAP_ACTION_SET_NULL()
             );
```
#### The XDMC will send:

```
GET /services/resource-lists/users/sip:bob@doubango.org/index HTTP/1.1
Host: doubango.org:8080
Connection: Keep-Alive
User-Agent: XDM-client/OMA1.1
X-3GPP-Intended-Identity: sip:bob@doubango.org
Pragma: No-Cache
Content-Type: application/resource-lists+xml
```
 $\triangleright$  The code below shows how to add a new list to the address book

```
int ret = txcap action create element(stack,
              // selector
             TXCAP_ACTION_SET_SELECTOR("resource-lists",
                     TXCAP_SELECTOR_NODE_SET_ATTRIBUTE("list", "name", "newlist"),
                     TXCAP_SELECTOR_NODE_SET_NULL()),
              // payload
             TXCAP_ACTION_SET_PAYLOAD(PAYLOAD, strlen(PAYLOAD)),
              // ends parameters
             TXCAP_ACTION_SET_NULL()
             );
```
#### The XDMC will send:

```
PUT /services/resource-lists/users/sip:bob@doubano.org/index/~~/resource-lists/list%5B@name=%22newl-
ist%22%5D HTTP/1.1
Host: doubango.org:8080
Content-Length: 110
Connection: Keep-Alive
User-Agent: XDM-client/OMA1.1
X-3GPP-Intended-Identity: sip:bob@doubango.org
Content-Type: application/xcap-el+xml
```

```
<list name="newlist" xmlns="urn:ietf:params:xml:ns:resource-lists"><display-name>newlist</display-
name></list>
```
#### $\triangleright$  The code below shows how to retrieve the previously added list

```
int ret = txcap_action_fetch_element(stack,
              // action-level selector
              TXCAP_ACTION_SET_SELECTOR("resource-lists",
                     TXCAP_SELECTOR_NODE_SET_ATTRIBUTE("list", "name", "newlist"),
                     TXCAP_SELECTOR_NODE_SET_NULL()),
              // ends parameters
              TXCAP_ACTION_SET_NULL()
              );
```
#### The XDMC will send:

```
GET /services/resource-lists/users/sip:bob@doubango.org/index/~~/resource-lists/list%5B@name=
%22newlist%22%5D HTTP/1.1
Host: doubango.org:8080
Connection: Keep-Alive
User-Agent: XDM-client/OMA1.1
X-3GPP-Intended-Identity: sip:bob@doubango.org
Content-Type: application/xcap-el+xml
```
 $\triangleright$  The code below shows how to add a new entry ("sip:alice@doubango.org") to the previously added list

```
int ret = txcap action create element(stack,
                  \overline{7} selector
```

```
TXCAP_ACTION_SET_SELECTOR("resource-lists",
       TXCAP SELECTOR NODE SET ATTRIBUTE("list", "name", "newlist"),
       TXCAP_SELECTOR_NODE_SET_ATTRIBUTE("entry", "uri", "sip:alice@doubango.org"),
       TXCAP_SELECTOR_NODE_SET_NULL()),
// payload
TXCAP_ACTION_SET_PAYLOAD(PAYLOAD, strlen(PAYLOAD)),
// ends parameters
TXCAP_ACTION_SET_NULL()
);
```
#### The XDMC will send:

```
PUT /services/resource-lists/users/sip:bob@doubango.org/index/~~/resource-lists/list%5B@name=
%22newlist%22%5D/entry%5B@uri=%22sip:alice@doubango.org%22%5D HTTP/1.1
Host: doubango.org:8080
Content-Length: 125
Connection: Keep-Alive
User-Agent: XDM-client/OMA1.1
X-3GPP-Intended-Identity: sip:bob@doubango.org
Content-Type: application/xcap-el+xml
```
<entry uri="sip:alice@doubango.org" xmlns="urn:ietf:params:xml:ns:resource-lists"><displayname>alice</display-name></entry>

## <span id="page-30-0"></span>16.4.3 Obtaining Presence Content Document

The code below shows how an XDMC obtains the Presence Content document (avatar).

```
int ret = txcap action fetch document(stack,
                 \overline{\arctan\text{-}level} options
              TXCAP_ACTION_SET_OPTION(TXCAP_ACTION_OPTION_TIMEOUT, "6000"),
              //action-level headers
              TXCAP_ACTION_SET_HEADER("Pragma", "No-Cache"),
              // selector
              TXCAP_ACTION_SET_SELECTOR("org.openmobilealliance.pres-content",
                      TXCAP_SELECTOR_NODE_SET_NULL()),
              // ends parameters
              TXCAP_ACTION_SET_NULL()
              );
```
#### The XDMC will send:

```
GET /services/org.openmobilealliance.pres-content/users/sip:mamadou@micromethod.com/oma_status-
icon/rcs_status_icon HTTP/1.1
Host: doubango.org:8080
Connection: Keep-Alive
User-Agent: XDM-client/OMA1.1
X-3GPP-Intended-Identity: sip:bob@doubango.org
Pragma: No-Cache
Content-Type: application/vnd.oma.pres-content+xml
```
# <span id="page-31-0"></span>**17 Signaling Compression (SigComp)**

[tinySigComp](http://doubango.org/API/tinySigComp/) is a complete and compliant SigComp stack used to compress/decompress SIP messages over TCP, TLS, UDP and IPSec networks. Like all other stacks (DNS, HTTP/HTTPS, XCAP, MSRP …), you can use the tinySigComp alone in your own SIP/IMS application.

As many operators have begun to commercially deploy 3GPP [IMS,](http://en.wikipedia.org/wiki/IP_Multimedia_Subsystem) the relevance of using SigComp to lower bandwidth usage will come quickly. Most operators (especially those using [RCS](http://en.wikipedia.org/wiki/Rich_Communication_Suite) and/or [3GPP LTE\)](http://en.wikipedia.org/wiki/3GPP_Long_Term_Evolution) will question how to reduce SIP signaling (registration, billing, presence, messaging …) bandwidth usage (who will pay bits?). These questions will especially concern using SIP (or all other text-based protocols) in wireless handsets as part of 2.5G, 3GP and 4G cellular networks.

SigComp stands for Signaling Compression and has been defined in [RFC 3320](http://www.ietf.org/rfc/rfc3320.txt) by the Internet Engineering Task Force (IETF) ROHC working group.

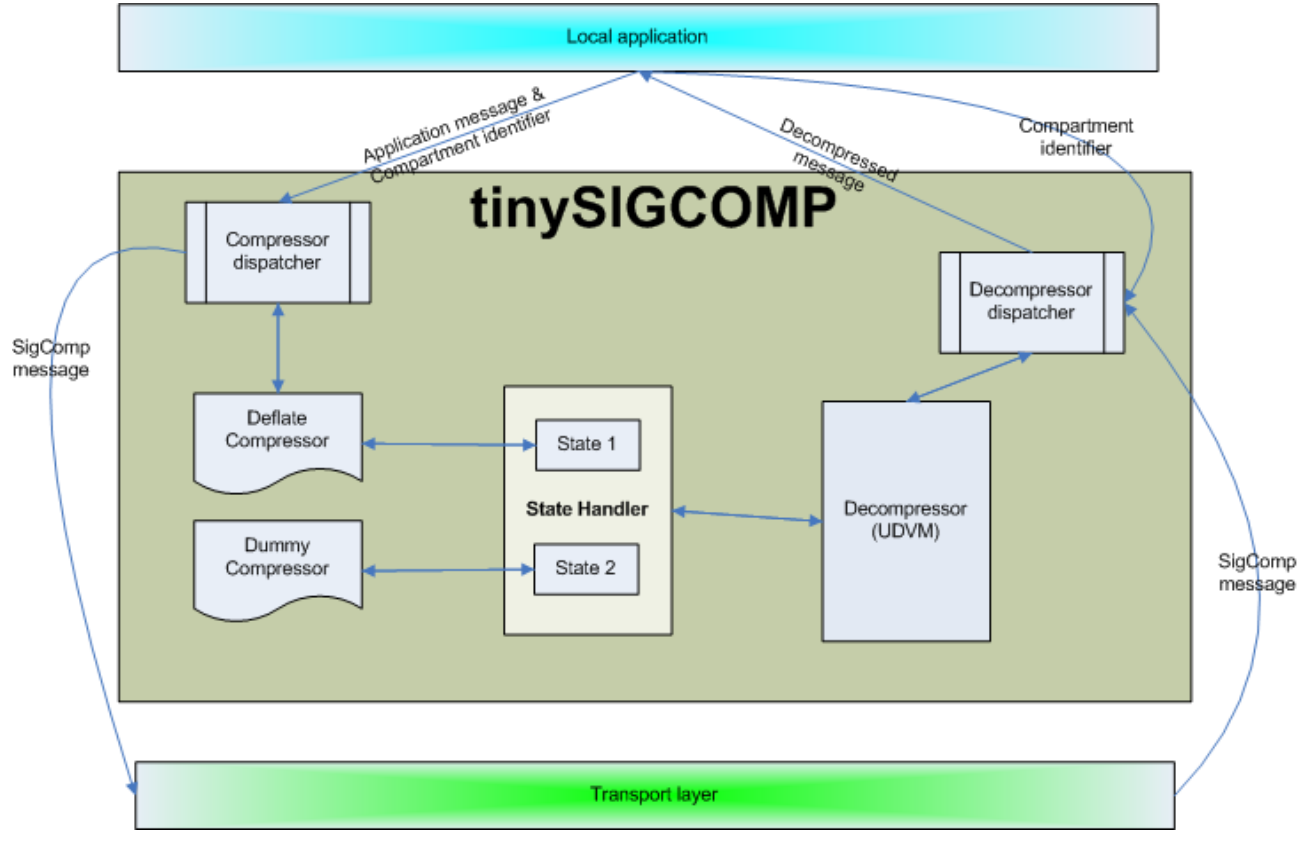

## *Architecture*

Many application protocols used for multimedia communications are text-based and engineered for bandwidth rich links. As a result the messages have not been optimized in terms of size. For example, typical IMS/SIP messages range from a few hundred bytes up to two thousand bytes or more. For this reason, SigComp is mandatory for 3GPP IMS and LTE networks.

SigComp could also be useful for RCS (Rich Communication Suite) networks because of the size of the SIP packets (more than three thousand bytes for presence publication). Using SigComp in IMS/RCS context will reduce the round-trip over slow radio links.

The stack implements:

- [RFC 3320:](http://www.ietf.org/rfc/rfc3320.txt) Signaling Compression (SigComp)
- □ [RFC 3321:](http://www.ietf.org/rfc/rfc3321.txt) Signaling Compression (SigComp) Extended Operations
- $\Box$  [RFC 3485:](http://www.ietf.org/rfc/rfc3485.txt) The Session Initiation Protocol (SIP) and Session Description Protocol (SDP) Static

Dictionary for Signaling Compression (SigComp)

- $\Box$  [RFC 4077:](http://www.ietf.org/rfc/rfc4070.txt) A Negative Acknowledgement Mechanism for Signaling Compression
- [RFC 4464:](http://www.ietf.org/rfc/rfc4464.txt) Signaling Compression (SigComp) Users' Guide
- □ [RFC 4465:](http://www.ietf.org/rfc/rfc4465.txt) Signaling Compression (SigComp) Torture Tests
- □ [RFC 4896:](http://www.ietf.org/rfc/rfc4896.txt) Signaling Compression (SigComp) Corrections and Clarifications
- $\Box$  [RFC 5049:](http://www.ietf.org/rfc/rfc5049.txt) Applying Signaling Compression (SigComp) to the Session Initiation Protocol (SIP)
- $\Box$  [RFC 5112:](http://www.ietf.org/rfc/rfc5112.txt) The Presence-Specific Static Dictionary for Signaling Compression (Sigcomp)
- $\Box$  [RFC 1662:](http://www.ietf.org/rfc/rfc1662.txt) PPP in HDLC-like Framing
- **RFC 1951: DEFLATE Compressed Data Format Specification version**
- $\Box$  [RFC 3174:](http://www.ietf.org/rfc/rfc3174.txt) US Secure Hash Algorithm 1 (SHA1)
- 3GPP TR23.979 Annex C: Required SigComp Performance

## <span id="page-32-3"></span>**17.1 Initialization**

#### <span id="page-32-2"></span>17.1.1 Parameters

SigComp parameters (RFC 3320 section 3.3) are used to configure the UDVM and change its capabilities, each offering a different amount of working memory, processing power etc.. In order to support this wide variation in endpoint capabilities, the following parameters are provided to modify SigComp behavior when receiving SigComp messages:

- decompression memory size
- state memory size
- cycles per bit
- SigComp version

The code below shows how to configure these parameters.

```
tcomp_manager_setDecompression_Memory_Size(manager, 8192);
tcomp_manager_setCycles_Per_Bit(manager, 64);
tcomp_manager_setState_Memory_Size(manager, 8192);
```
By default, the SigComp version is equal to 2.0.

## <span id="page-32-1"></span>17.1.2 Dictionaries

Dictionaries are used to improve the compression ratio. By default, the stack supports both SIP/SDP and Presence dictionaries as per RFC 3485 and RFC 5112. These dictionaries should be explicitly added to the SigComp manager (not loaded by default) before to start compressing or decompressing any message.

The code below shows how to add these two dictionaries.

```
tcomp_manager_addSipSdpDictionary(manager);
tcomp_manager_addPresenceDictionary(manager);
```
## <span id="page-32-0"></span>17.1.3 Compressors

The SigComp stack offers possibilities to add your own compressors. By default, there are natively a dummy compressor and a deflate compressor. You can register up to  $T_{COMP}$  MAX compressors (which is equal to 5) compressors. The deflate compressor implements RFC 1951 and is ready to be used (doesn't need to be registered) and is used as default.

The dummy compressor is only used when the dispatcher fails to compress using all other compressors. The dummy compressor produces a bytecode that simply instructs the decompressor to output the entire message (effectively sending it uncompressed, but within a SigComp message). For more information, please refer to RFC 4896 section 11.

A compressor is like an interface and should implements tcomp\_compressor\_compress\_f, which is defined like this:

typedef tsk bool t (\*tcomp compressor compress f)(tcomp compartment t \*lpCompartment, const void \*input ptr, size t input size, void \*output ptr, size t \*output size, tsk bool t stream);

The code below shows how to implements your own compressor.

```
tsk bool t my compressor compress (tcomp compartment t *lpCompartment, const void *input ptr,
size t input size, void *output ptr, size t *output size, tsk bool t stream)
{
      return tsk_true;
}
```
The code below shows how to add your own compressor.

```
int ret;
if((ret = tcomp_manager_addCompressor(manager, my_compressor_compress))){
      TSK_DEBUG_ERROR("Failed to add the compressor.");
}
```
You should use tcomp\_manager\_removeCompressor() to remove a compressor.

## <span id="page-33-3"></span>**17.2 UDP Compression**

#### <span id="page-33-2"></span>**17.3 UDP Decompression**

#### <span id="page-33-1"></span>**17.4 TCP Compression**

#### <span id="page-33-0"></span>**17.5 TCP Decompression**

# <span id="page-34-0"></span>**18 RObust Header Compression (ROHC)**

3GPP TS 36.323 IETF RFC 3095 IETF RFC 4815

# <span id="page-35-3"></span>**19 SMS over IP**

SMS stands for Short Message Service or Silent Messaging Service and is a communication service standardized in the GSM mobile communication system, using standardized communications protocols allowing the interchange of short text messages between mobile telephone devices.

36

SMS technology has been specified by the ETSI in GSM 03.40 and 03.38 documents (3GPP TS 23.040 and 3GPP TS 23.038 respectively). These documents only describe how to use SMS over mobile networks (nothing for IP networks). The support of SMS over IP networks has been defined in 3GPP TS 24.341, which is fully implemented by doubango through [tinySMS.](http://doubango.org/API/tinySMS/) To have access to all SMS functions, you should #include "tinysms.h" file in your project.

In this section, we will explain how to use SMS technology over IP within the IP Multimedia (IM) Core Network (CN) subsystem based on the Session Initiation Protocol (SIP) and SIP Events as defined in 3GPP TS 24.229.

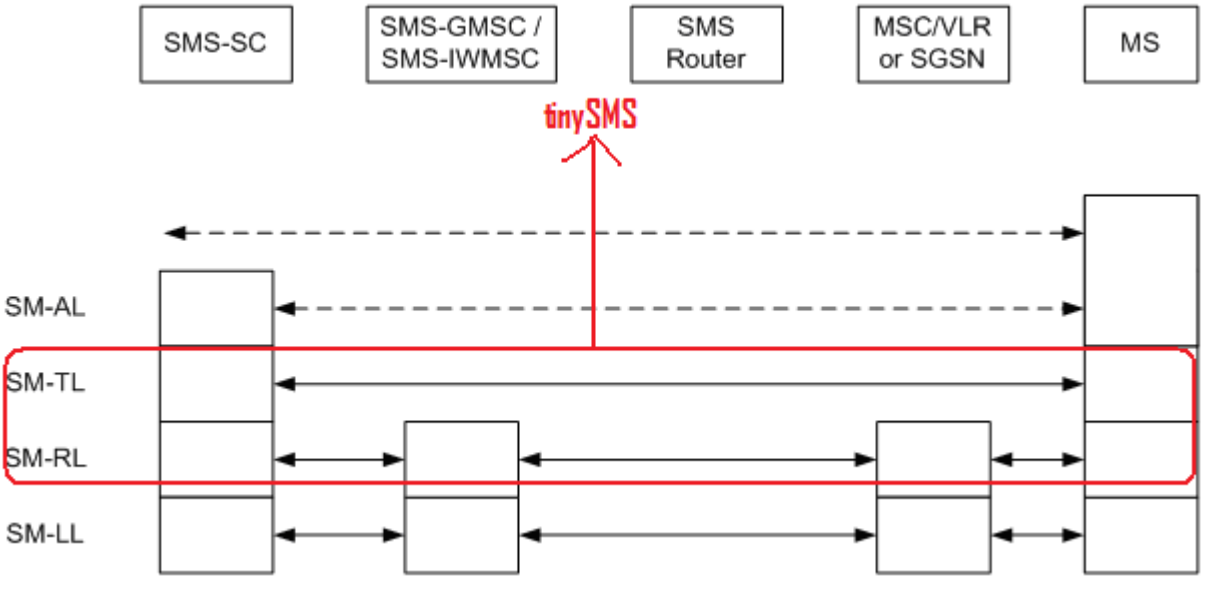

*Protocol layer overview for the Short Message Service*

# <span id="page-35-2"></span>**19.1 Modes**

In real world, there are two ways to receive or send SMS messages over mobile networks: Binary (PDU) and Text mode.

# <span id="page-35-1"></span>19.1.1 Text mode

The UE shall send the SMS as any other SIP MESSAGE request and it's up to the IP-SM-GW to encode the payload before retransmission. This mode is out of scope because there is nothing special to do.

# <span id="page-35-0"></span>19.1.2 Binary mode

The UE shall implement the roles of an SM-over-IP sender and an SM-over-IP receiver, according the procedures in sections 5.3.1 and 5.3.2 in 3GPP TS 24.341.

The IMS core network shall take the role of an IP-SM-GW and support the general procedures in Section 5.3.3.1 of 3GPP TS 24.341, and the functions (answering of routing information query, and transport layer interworking) according to the procedures in Sections 5.3.3.3 and 5.3.3.4 in 3GPP TS 24.341.

It's up to the UE to encode the payload in binary format before sending the SMS. The payload contains a sequence of hexadecimal octets or decimal semi-octets strings encoded in binary format.

The overall PDU (Protocol Data Unit) string contains some useful information (SMSC address, Service Center Time Stamp, Sender Number, Message Reference ...) plus the actual message (payload).

The length of the payload can be up to 160 characters where each character represent 7bits [160/7bits], [140/8bits] or [70/16bits]. By default, each character represents 7bits encoded as per 3GPP TS 23.038.

For IMS and LTE Networks, SMS messages shall be encapsulated in RPDUs (Relay Protocol Data Unit) data string as defined in 3GPP TS 24.011 section 7.3. The RPDU data is transferred from SM entity to SM entity using SIP MESSAGE requests. These SIP requests shall use the MIME type "application/vnd.3gpp.sms" for this purpose.

#### <span id="page-36-1"></span>**19.2 Service provided by the SM-TL**

The Short Message Transfer Layer (SM-TL) provides a service to the Short Message Application Layer (SM-AL). This service enables the SM-AL to transfer short messages to its peer entity, receive short messages from its peer entity and receive reports about earlier requests for short messages to be transferred.

#### <span id="page-36-0"></span>19.2.1 SMS-SUBMIT

SMS-SUBMIT messages are used to convey short messages from the MS (Mobile Station) to the SC (Service Center). SMS-SUBMIT-REPORT messages are used for positive or negative acknowledgement to an SMS-DELIVER or SMS-STATUS-REPORT.

For more information, please refer to 3GPP TS 23.040 section 9.2.2.2.

The code below shows how to send a SMS-SUBMIT message from the MS to the SC (MO).

```
#include "tsk.h"
#include "tinysms.h"
int ret;
tsms tpdu submit t* submit = tsk null;
tsk_buffer_t* buffer = tsk_null;
char* hex;
const char* smsc = "+331000009";
const char* destination = "+333361234567";
const char* short message = "hello world";
uint8 t mr = 0xF5;
submit = tsms tpdu submit create(mr, smsc, destination);
/* encode the user data to GSM 7-bit alphabet */if((buffer = tsms pack to 7bit(short message))) {
      ret = tsms_tpdu_submit_set_userdata(submit, buffer, tsms_alpha_7bit);
      if((hex = \overline{t}sms\_tpdu\_submit\_tohexasting(submit)))TSK DEBUG INFO("SMS-SUBMIT=%s", hex);
              TSK_FREE(hex);
       }
      TSK_OBJECT_SAFE_FREE(buffer);
}
TSK_OBJECT_SAFE_FREE(submit);
```
#### The code above will output:

#### **069133010000F911F50C913333163254760000AA0BE8329BFD06DDDF723619**

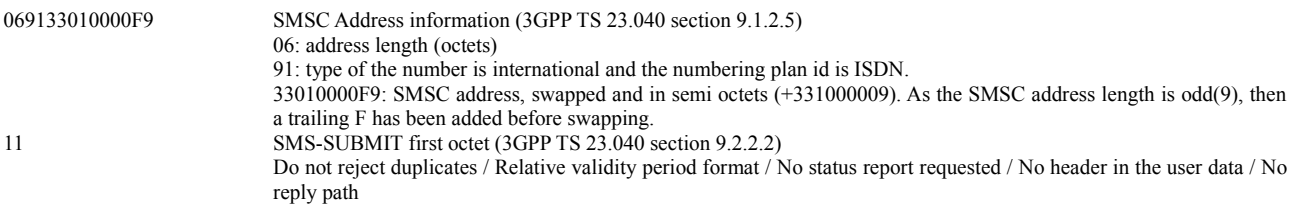

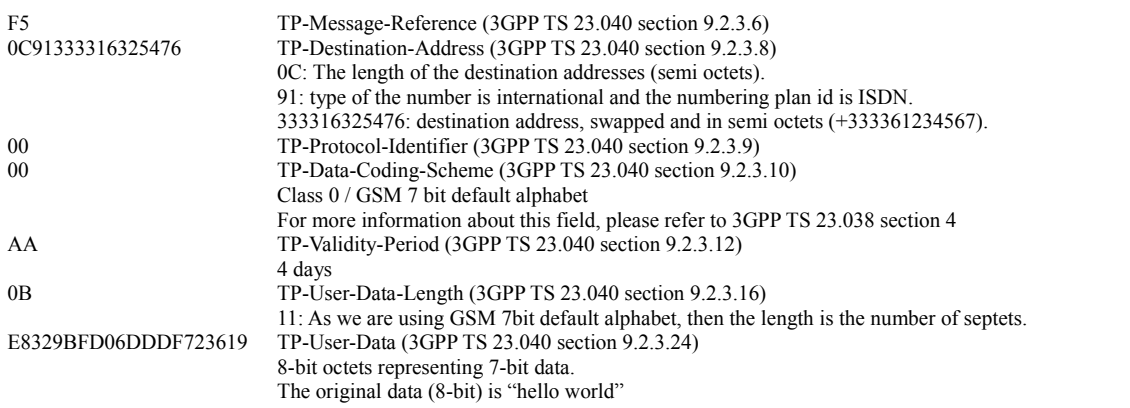

The message should be sent over the network as binary content. For SMS-SUBMIT messages, binary serialization is performed by tsms tpdu submit\_serialize().

The code below shows how to serialize a SMS-SUBMIT message as binary content.

```
if ((buffer = TSK_BUFFER_CREATE_NULL())){
       if(!(ret = tsms_tpdu_submit_serialize(submit, buffer))){
            // ret = send(socket, buffer->data, buffer->size);
       }
       TSK_OBJECT_SAFE_FREE(buffer);
}
```
A SC receiving binary SMS-SUBMIT message (or any other SMS-\*) from the network should use tsms tpdu message deserialize mo() function to deserialize the content.

#### <span id="page-37-0"></span>19.2.2 SMS-DELIVER

SMS-DELIVER messages are used to convey short messages from the SC (Service Center) to the MS (Mobile Station). SMS-DELIVER-REPORT messages are used for positive or negative acknowledgement to an SMS-DELIVER or SMS-STATUS-REPORT.

For more information, please refer to 3GPP TS 23.040 section 9.2.2.1.

The code below shows how to receive a SMS-DELIVER message, sent from the SC to the MS (MT).

```
#include "tsk.h"
#include "tinysms.h"
tsms tpdu message t* sms any = tsms tpdu message deserialize mt(data, size);
if(sms any && sms any->mti == tsms tpdu mti deliver mt){
      7/tsms tpdu deliver t* sms_deliver = TSMS_TPDU_DELIVER(sms_any); ==> Yes we can !
      char* ascii;
      if((ascii = tsms tpdu message get payload(sms any))) {
              TSK DEBUG INFO("Message=%s", ascii);
              TSK_FREE(ascii):
      }
}
TS_OBJECT_SAFE_FREE(sms_any);
```
When the MS receive a SMS-DELIVER message, it should send back a SMS-DELIVER-REPORT message. The code bellow shows how to send this kind of message.

```
#include "tsk.h"
#include "tinysms.h"
int ret;
tsms tpdu report t^* report = tsk null;
tsk_buffer_t* buffer = tsk null;
const char<sup>*</sup> smsc = "+331000009";
tsk bool t isSUBMIT = tsk false;
\overline{tsk}bool\overline{t} isERROR = tsk \overline{f}alse;
report = tsms tpdu report create(smsc, isSUBMIT, isERROR);
buffer = TSK_BUFFER_CREATE_NULL();
if(!(ret = tsms tpdu report serialize(report, buffer))){
        //send(buffer->data, buffer->size);
}
```

```
TSK_OBJECT_SAFE_FREE(report);
TSK_OBJECT_SAFE_FREE(buffer);
```
# <span id="page-38-1"></span>19.2.3 SMS-STATUS-REPORT

SMS-STATUS-REPORT messages are used to convey status reports from the SC (Service Center).to the MS (Mobile Station).

For more information, please refer to 3GPP TS 23.040 section 9.2.2.3.

The code below shows how to receive a SMS-STATUS-REPORT message, sent from the SC to the MS (MT).

```
#include "tsk.h"
#include "tinysms.h"
tsms tpdu message t* sms any = tsms tpdu message deserialize mt(buffer->data, buffer->size);
if(sms any && sms any->mti == tsms tpdu_mti_status_report_mt){
      tsms_tpdu_status_report_t*_sms_status_report = TSMS_TPDU_STATUS_REPORT(sms_any);
      switch(sms status report->st){
             case tsms_tpdu_status_received:
             case tsms_tpdu_status_forwarded:
             case tsms_tpdu_status_replaced:
              // ...
             default:
                    break;
      }
}
```
## <span id="page-38-0"></span>19.2.4 SMS-COMMAND

SMS-COMMAND messages are used to convey commands from the MS (Mobile Station) to the SC (Service Center).

For more information, please refer to 3GPP TS 23.040 section 9.2.2.4.

The code below shows how to send a SMS-COMMAND (DELETE) from the MS to the SC.

```
#include "tsk.h"
#include "tinysms.h"
tsms tpdu command t* command = tsk null;
char^* hex;
tsk buffer t* buffer = tsk_null;
const char<sup>*</sup> smsc = "+331000009";
const char* destination = "+333361234567";
uint8 t mr = 0xF5;
uint8 t message number = 0xF8;
command = tsms tpdu command create(mr, smsc, destination, message number, tsms tpdu cmd delete);
if((hex = tsms_tpdu_command_tohexastring(command))){
      TSK DEBUG INFO("SMS-COMMAND=%s", hex);
      TSK_FREE(hex);
}
TSK_OBJECT_SAFE_FREE(command);
```
#### The code above will output:

#### **069133010000F902F50002F80C9133331632547600**

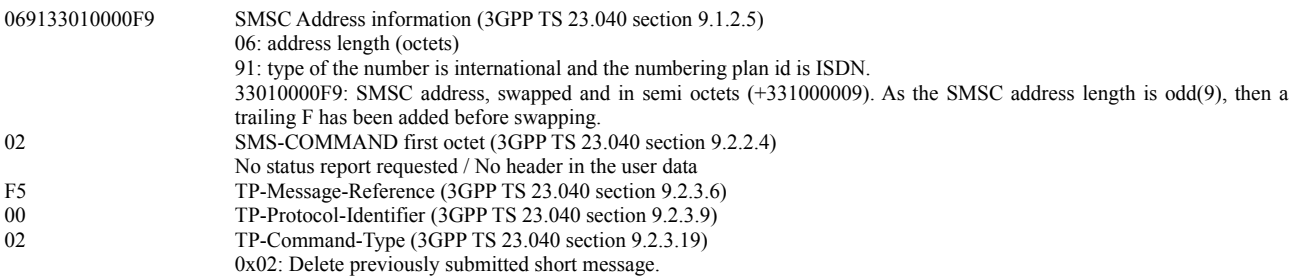

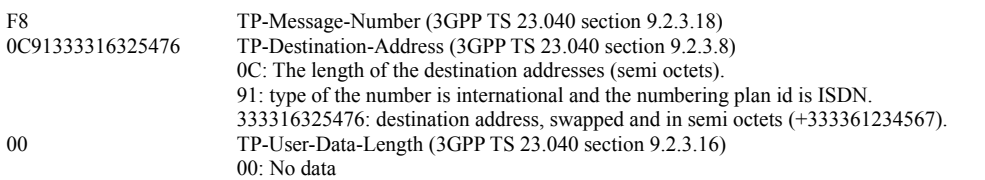

The message should be sent over the network as binary content. For SMS-COMMAND messages, binary serialization is performed by tsms\_tpdu\_command\_serialize().

40

The code below shows how to serialize a SMS-COMMAND message as binary content.

```
if ((buffer = TSK BUFFER CREATE NULL())) {
       ret = tsms_tpdu_command_serialize(command, buffer);
       // ret = send(sockets, buffer = data, buffer = size);TSK_OBJECT_SAFE_FREE(buffer);
}
```
A SC receiving binary SMS-COMMAND message (or any other SMS-\*) over the network should use tsms\_tpdu\_message\_deserialize\_mo() function to deserialize the content.

## <span id="page-39-1"></span>**19.3 Service provided by the SM-RL**

The Short Message Relay Layer (SM-RL) provides a service to the Short Message Transfer Layer (SM-TL). This service enables the SM-TL to send Transfer Protocol Data Units (TPDUs) to its peer entity, receive TPDUs from its peer entity and receive reports about earlier requests for TPDUs to be transferred.

For more information about how doubango provides SM-TL services, please refer to the previous section.

#### <span id="page-39-0"></span>19.3.1 RP-DATA

RP-DATA messages are use to relay the TPDUs. These messages could be sent from the Network to Mobile Station (MT) or from the Mobile Station to the Network (MO).

For more information, please refer to 3GPP TS 24.011 section 7.3.1.

The code below shows how to send a RP-DATA message with a RP-User-Data (see 3GPP TS 23.011 section 8.2.5.3) information element which includes SMS-SUBMIT as type indicator (this use case comes from 3GPP TS 24.341 chapter B.5).

```
#include "tsk.h"
#include "tinysms.h"
int ret;
tsk buffer t* buffer = tsk null;
tsms_tpdu_submit_t* sms_submit = tsk_null;
tsms_rpdu_data_t* rp_data = tsk_null;
const char* smsc = "+331000009";
const char* destination = "+333361234567";
const char* short_message = "hello world";
uint8_t mr = 0xF5;
char* hex;
// create Mobile Originated SMS-SUBMIT message
sms_submit = tsms_tpdu_submit_create(mr, smsc, destination);
// Set content for SMS-SUBMIT
if((buffer = tsms pack to 7bit(short message))) {
      ret = tsms_tpdu_submit_set_userdata(sms_submit, buffer, tsms_alpha_7bit);
      TSK_OBJECT_SAFE_FREE(buffer);
}
// create RP-DATA(SMS-SUBMIT) message and print its content (for test only)
rp_data = tsms_rpdu_data_create_mo(mr, smsc, TSMS_TPDU_MESSAGE(sms_submit));
if (hex = tsms rpdu message tohexastring(TSMS RPDU MESSAGE(rp data)))) {
      TSK DEBUG INFO("RP-DATA=%s", hex);
      TSK_FREE(hex);
}
TSK_OBJECT_SAFE_FREE(buffer);
```
TSK\_OBJECT\_SAFE\_FREE(sms\_submit); TSK\_OBJECT\_SAFE\_FREE(rp\_data);

The code above will output:

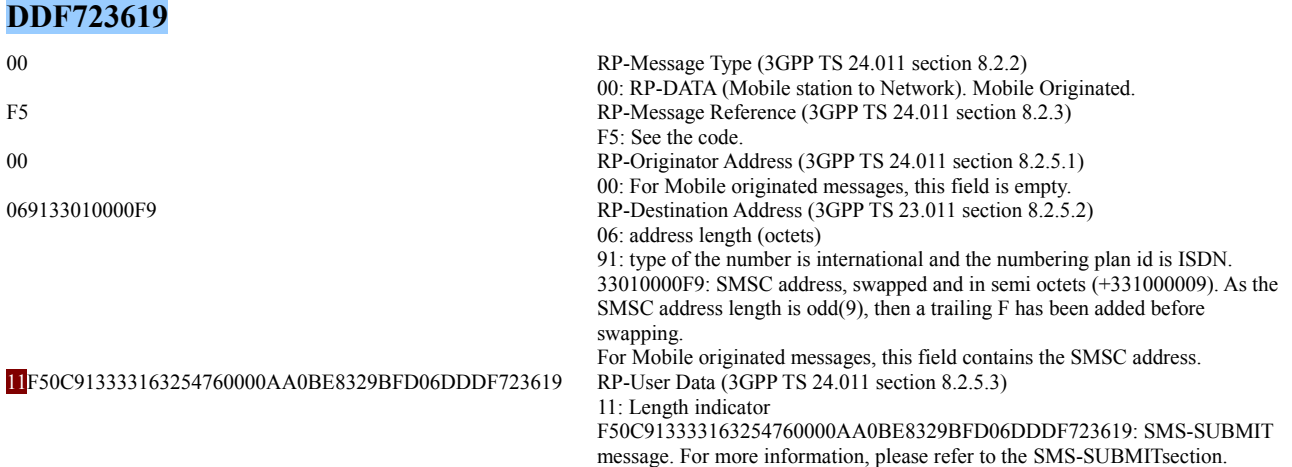

The message should be sent over the network as binary content. For RP-DATA messages, binary serialization is performed by tsms rpdu data serialize().

The code below shows how to serialize a RP-DATA message as binary content.

```
if ((buffer = TSK_BUFFER_CREATE_NULL())) {
       ret = tsms rpdu data serialize(rp_data, buffer);
       // ret = send(socket, buffer->data, buffer->size);
       TSK_OBJECT_SAFE_FREE(buffer);
}
```
A SC receiving binary RP-DATA message (or any other RP-\*) over the network should use tsms rpdu message deserialize() function to deserialize the content.

The code below shows how to receive a RP-DATA message with a RP-User-Data (see 3GPP TS 23.011 section 8.2.5.3) information element which includes SMS-DELIVER as type indicator (this use case comes from 3GPP TS 24.341 chapter B.6).

```
#include "tsk.h"
#include "tinysms.h"
tsms rpdu message t* rp message = tsk null;
tsms tpdu message t* tpdu = tsk null;
if(!(rp message = tsms rpdu message deserialize(data, size))){ /* Deserialize RP-* Message */
      TSK DEBUG ERROR("Failed to deserialize the RP-MESSAGE");
      goto bail;
}
if(rp message->mti == tsms rpdu type data mt){ /* Mobile Terminated RP-DATA*/
      char* ascii = tsk null;
      tsms_rpdu_data_t* rp_data = TSMS_RPDU_DATA(rp_message);
      if((\text{tpdu} = \text{tsms} \text{tpdu} message deserialize mt(rp_data->udata->data, rp_data->udata->size))){
/* Deserialize SMS-* Message (From SC to MS) */
              if(tpdu->mti == tsms tpdu mti deliver mt){ /* Mobile Terminated SMS-DELIVER*/
                     if((ascii = tsms_tpdu_message_get_payload(tpdu))){
                             TSK DEBUG INFO("ASCII message=%s", ascii);
                             TSK_FREE(ascii);
                     }
              }
      }
}
bail:
TSK_OBJECT_SAFE_FREE(rp_message);
TSK_OBJECT_SAFE_FREE(tpdu);
```
#### <span id="page-40-0"></span>19.3.2 RP-SMMA

RP-SMMA messages are sent by the mobile station to relay a notification to the network that the

**00F500069133010000F91F069133010000F911F50C913333163254760000AA0BE8329BFD06D**

mobile has memory available to receive one or more short messages.

For more information, please refer to 3GPP TS 24.011 section 7.3.2.

The code below shows how to send a RP-SMMA message.

```
#include "tsk.h"
#include "tinysms.h"
int ret;
tsk buffer t* buffer = tsk null;
tsms rpdu smma t* rp_smma = tsk_null;
uint\overline{8} t mr = 0 \times F5;
// create RP-SMMA message
rp_smma = tsms_rpdu_smma_create(mr);
// serialize
buffer = TSK_BUFFER_CREATE_NULL();
ret = tsms rpdu data serialize(rp smma, buffer);
// send(socket, buffer->data, buffer->size);
TSK_OBJECT_SAFE_FREE(buffer);
TSK OBJECT SAFE FREE(rp_smma);
```
## <span id="page-41-1"></span>19.3.3 RP-ACK

RP-ACK messages are sent between the MSC and the mobile station in both directions and used to relay the acknowledgement of a RP-DATA or RP-SMMA message reception.

For more information, please refer to 3GPP TS 24.011 section 7.3.2.3.

The code below shows how to send a RP-ACK message with a RP-User-Data (see 3GPP TS 23.011 section 8.2.5.3) information element which includes SMS-DELIVER-REPORT as type indicator (this use case comes from 3GPP TS 24.341 chapter B.6 section 8).

```
#include "tsk.h"
#include "tinysms.h"
int ret;
tsk buffer t* buffer = tsk null;
tsms_tpdu_report_t* sms_report = tsk_null;
tsms_rpdu_ack_t* rp_ack= tsk_null;
const char* smsc = \frac{1}{1}+331000000";
tsk_bool_t isSUBMIT = tsk_false; /* is SMS-DELIVER-REPORT */
\overline{\text{tsk}} bool<sup>t</sup> is ERROR = tsk \overline{\text{false}};
uint8 t mr = 0xF5;
// create SMS-DELIVER-REPORT message
sms_report = tsms_tpdu_report_create(smsc, isSUBMIT, isERROR);
// create Mobile Originated RP-ACK message
rp_ack = tsms_rpdu_ack_create_mo(mr,_TSMS_TPDU_MESSAGE(sms_report));
// serialize and send
buffer = TSK_BUFFER_CREATE_NULL();
if(!(ret = tsms_rpdu_data_serialize(rp_ack, buffer))){
        // send(socket, buffer->data, buffer->size);
}
TSK_OBJECT_SAFE_FREE(buffer);
TSK_OBJECT_SAFE_FREE(sms_report);
TSK_OBJECT_SAFE_FREE(rp_ack);
```
## <span id="page-41-0"></span>19.3.4 RP-ERROR

RP-ERROR messages are sent between the MSC and the mobile station in both directions and used to relay an error cause from an erroneous short message or notification transfer attempt.

For more information, please refer to 3GPP TS 24.011 section7.3.2.4.

The code below shows how to send a RP-ERROR message with a RP-User-Data (see 3GPP TS 23.011 section 8.2.5.3) information element which includes SMS-DELIVER-REPORT as type indicator. In this example, the error message is sent because the "call is barred". For more information about the cause values that may be contained in an RP-ERROR message, please refer to 3GPP TS 24.011 section 8.2.5.4.

```
#include "tsk.h"
#include "tinysms.h"
int ret;
tsk buffer t* buffer = tsk null;
tsms tpdu report t* sms report = tsk null;
tsms rpdu error t* rp_error= tsk_null;
tsk bool t isSUBMIT = tsk false; /* is SMS-DELIVER-REPORT */
tsk bool t isERROR = tsk true;
const char* smsc = "+331000000";
uint8 t mr = 0xF5;
// create SMS-DELIVER-REPORT message
sms report = tsms tpdu report create(smsc, isSUBMIT, isERROR);
// create Mobile Originated RP-ERROR message
rp_error = tsms_rpdu_error_create_mo(mr, TSMS_TPDU_MESSAGE(sms_report), 0x0A/*call barred*/);
//\bar{ } serialize
buffer = TSK_BUFFER_CREATE_NULL();
if(!(ret = tsms_rpdu_data_serialize(rp_error, buffer))){
     // send(socket, buffer->data, buffer->size);
}
TSK_OBJECT_SAFE_FREE(buffer);
TSK OBJECT SAFE FREE(sms report);
TSK_OBJECT_SAFE_FREE(rp_error);
```
43

# <span id="page-43-0"></span>**20 MSRP**

# 44

# <span id="page-44-0"></span>**21 SDP**

45

# <span id="page-45-3"></span>**22 SIP (3GPP IMS/LTE)**

# <span id="page-45-2"></span>**22.1 Initialization**

In this chapter we will explain the minimal parameters to set in order to initialize the stack and how to start it.

As the IMS/LTE stack depends on the network library [\(tinyNET\)](http://www.doubango.org/API/tinyNET/), you MUST call tnet startup() before using any SIP function  $(\text{tsip.})$ . thet cleanup() is used to terminate use of network functions. Before starting the stack, you must set: **the realm and the user's IMPI and IMPU**. For more information about these fields, please refer to the next sections.

To have access to all SIP functions, you should #include "tinysip.h" file in your project.

## <span id="page-45-1"></span>22.1.1 Realm

The realm is the name of the domain name to authenticate to. It should be a valid SIP URI (e.g. sip:open-ims.test).

**The realm is mandatory** and should be set before the stack starts. You should never change its value once the stack is started. If the address of the Proxy-CSCF is missing, then the stack will automatically use DNS NAPTR+SRV and/or DHCP mechanisms for dynamic discovery. The value of the realm will be used as domain name for the DNS NAPTR query. For more information about how to set the Proxy-CSCF IP address and port, please refer to section [22.1.8.](#page-47-1)

## <span id="page-45-0"></span>22.1.2 IMS Private Identity (IMPI)

The IMPI is a unique identifier assigned to a user (or UE) by the home network. It could be either a SIP URI (e.g. sip:bob@open-ims.test), a tel URI (e.g. tel:+33100000) or any alphanumeric string  $(e.g. bob@open-ims.test$  or bob). It is used to authenticate the UE (username field in SIP Digest Authorization/Proxy-Authorization header).

In the real word, it should be stored in an UICC (Universal Integrated Circuit Card).

For those using doubango as a basic (IETF) SIP stack, the IMPU should coincide with their authentication name.

**The IMPI is mandatory** and should be set before the stack starts. You should never change the IMPI once the stack is started.

# <span id="page-45-5"></span>22.1.3 IMS Public Identity (IMPU)

As its name says, it's you public visible identifier where you are willing to receive calls or any demands. An IMPU could be either a SIP or tel URI (e.g. tel:+33100000 or sip:bob@open-ims.test). In IMS world, a user can have multiple IMPUs associated to its unique IMPI.

For those using doubango as basic SIP stack, the IMPU should coincide with their SIP URI (a.k.a SIP address).

**The IMPU is mandatory** and should be set before the stack starts. You should never change the IMPU once the stack is started (instead, change the P-Preferred-Identity if you want to change your default public identifier).

## <span id="page-45-4"></span>22.1.4 Preferred Identity

As a user has multiple IMPUs, it can for each outgoing request, defines which IMPU to use by setting the preferred identity. The user should check that this IPMU is not barred. An IMPU is barred if it doesn't appear in the associated URIs returned in the 200 OK REGISTER.

By default, the preferred identity is the first URI in the list of the associated identities. If the IMPU

used to REGISTER the user is barred, then the stack will use the default URI returned by the S-CSCF.

You should never manually set this SIP header (P-Preferred-Identity); it's up to the stack.

#### <span id="page-46-0"></span>22.1.5 Creating the stack

tsip\_stack\_create(callback, realm\_uri, impi\_uri, impu\_uri, …) function is used to create a new 3GPP IMS/LTE stack. This function will return a valid handle if succeed and  $_{\text{Null}}$  otherwise.

In the code below, we only use mandatory parameters (except the password). The Proxy-CSCF IP address and Port are missing and you should use TSIP\_STACK\_SET\_PROXY\_CSCF() to set them if required. For more information, please refer to the next section [\(22.1.8\)](#page-47-1).

```
tsip_stack_handle_t *stack = tsk_null;
int ret;
const char* realm uri = "sip:open-ims.test";
const char* impi_{\mu}uri = "bob@open-ims.test";
const char* im<sub>u</sub>uri = "sip:bob@open-ims.test";int app_callback(const_tsip_event_t *sipevent)
{
        switch(sipevent->type){
               case tsip_event_register:
                       \sqrt{\star} REGISTER \star/
                              break;
                       }
                case tsip_event_invite:
                      \overline{A} /* INVITE */
                               break
                       }
                case tsip event message:
                      {\overline{A}} \overline{A} MESSAGE */
                               break
                       }
                case tsip event publish:
                       \sqrt{\phantom{a}} PUBLISH \overline{\phantom{a}}break
                       }
                case tsip_event_subscribe:
                       {\overline{A}}^* SUBSCRIBE */
                               break
                       }
                 /* case …to be continued */
               default:
                        { /* Unsupported */
                               TSK DEBUG WARN("%d not supported as SIP event.", sipevent->type);
                               return -3;
                        }
        }
        return 0;
}
// ...
tnet_startup();
// ...
stack = tsip stack create(app callback, realm uri, impi uri, impu uri,
       TSIP_STACK_SET_PASSWORD("mysecret"),
        // ...other macros...
       TSIP_STACK_SET_NULL());
// ...
TSK_OBJECT_SAFE_FREE(stack);
tnet cleanup();
```
TSIP STACK SET NULL() macro is mandatory, it's used to terminate the list of parameters passed to the function. This macro should always be the last one. For more information, please refer to the  [SIP API reference.](http://www.doubango.org/API/tinySIP/)

TSIP STACK SET PASSWORD() macro is not mandatory, it's used to set the user's password.

Credentials are always used at stack-level. The callback function will be used to alert the user about new incoming SIP messages, media state changes, errors … More information about the callback function is given below.

A stack is a well-defined object and should be destroyed using  $TSK$  OBJECT SAFE FREE(). When destroyed, the stack automatically frees all underlying sessions and cleanly hang-up all SIP dialogs.

#### <span id="page-47-3"></span>22.1.6 Starting the stack

tsip stack start (stack) function is used to start the stack. This function return zero if succeed and non-zero error code otherwise. If the stack fails to start, you should look at the debug output for more information. You can call this function in the UI thread as it will immediately return and all additional tasks will be done in a separate thread. When user's operations are performed on the stack while it's starting in background, theses operations will be queued and executed when the stack starts.

To stop the stack, use tsip stack stop(stack). This function is thread-safe and should return zero if succeed (or if the stack is already stopped) and non-zero error code otherwise.

#### <span id="page-47-2"></span>22.1.7 Callback function

The callback function is not mandatory but it's highly recommended to provide one. This function is called by the stack to alert the user end application about both SIP and media events.

The signature of the callback function is given below:

int app\_callback(const\_tsip\_event\_t \*sipevent);

The end user application should return zero for success and non-zero error code otherwise.

#### <span id="page-47-1"></span>22.1.8 Setting the Proxy-CSCF

You should set the Proxy-CSCF address and IP only if required. Dynamic discovery mechanisms (DNS NAPTR and/or DHCP) should be used.

The code below shows how to set the Proxy-CSCF IP address and Port. If the port is missing, then its default value will be 5060.

```
unsigned pcscf port = 4060;const char* pcscf ip = "6666::eeee:bbb:ccc:ddd";
const char* transport = "udp"; /* 'udp' or 'tcp' or 'tls' or 'sctp' */
const char* ip version = "ipv6"; /* 'ipv6' or 'ipv4' or 'ipv6/ipv4' or 'ipv4/ipv6' */
tsip_stack_handle_t *stack = tsip_stack_create(test_stack_callback,_realm_uri, impi_uri, impu_uri,
      TSIP_STACK_SET_PROXY_CSCF(pcscf_ip, pcscf_port, transport, ip_version),
      TSIP_STACK_SET_NULL());
```
You can also use tsip stack set() to set these values. The Proxy-CSCF IP address and port should never be changed once the stack is started.

## <span id="page-47-0"></span>22.1.9 Setting the local IP and Port

The code below shows how to set the local IP address and port. This option is useful for NAT traversal.

On Google Android systems, on the emulator, the stack will always fail to retrieve the local IP address. A workaround is to set the IP address yourself. The IP address of the emulator is always "10.0.2.15". For all other systems (Windows XP/7/CE, µLinux, MAC OS X, iPhone, Symbian …) this function is useless and you should let the stack select the best local IP address and Port.

```
unsigned local port = 1234;const char* local ip = "5555::aaaa:bbb:ccc:ddd";
unsigned pcscf port = 4060;
```

```
const char* pcscf ip = "6666::eeee:bbb:ccc:ddd";
const char* transport = "udp"; \frac{1}{r} 'udp' or 'tcp' or 'tls' or 'sctp' */
const char* ip_version = "ipv6"; /* 'ipv6' or 'ipv4' or 'ipv6/ipv4' or 'ipv4/ipv6' */
tsip_stack_handle_t *stack = tsip_stack_create(test_stack_callback,_realm_uri, impi_uri, impu_uri,
      TSIP_STACK_SET_LOCAL_IP(local_ip),
      TSIP_STACK_SET_LOCAL_PORT(local_port),
      TSIP_STACK_SET_PROXY_CSCF(pcscf_ip, pcscf_port, transport, ip_version),
      TSIP_STACK_SET_NULL());
```
You can also use tsip\_stack\_set() to set these values. The local IP address and port should never be changed once the stack is started.

The family (IPv4 or IPv6) of the local IP address must be the same as the Proxy-CSCF.

#### <span id="page-48-2"></span>22.1.10 Headers

Stack-level headers will be added to all outgoing requests. There are three levels: stack-level, session-level and action-level (a.k.a request-level). For the more information about the session and action (or request) levels, please refer to the next sections.

All stack-level headers should be set by using TSIP STACK SET HEADER() macro when the stack is about to be created (tsip\_stack\_create()) or later (tsip\_stack\_set()).

The code below shows how to set stack-level headers.

```
tsip_stack_set(stack,
      TSIP STACK SET HEADER("User-Agent", "IM-client/OMA1.0 doubango/v1.0.0"),
      TSIP_STACK_SET_HEADER ("Allow", "INVITE, ACK, CANCEL, BYE, MESSAGE, OPTIONS, NOTIFY, PRACK,
UPDATE, REFER"),
      TSIP_STACK_SET_NULL());
```
To, From, Expires, Call-Id, CSeq, Contact, Via, Content-Length, Authorization and P-Preferred-Identity (there are probably more) headers should not be set using the former macro.

TSIP STACK UNSET HEADER() and TSIP STACK SET HEADER() macros are used to remove or update a previously added stack-level header, respectively.

By default, all stack-level SIP headers will be sent in compact format to reduce bandwidth usage. To change this behavior, set TSIP COMPACT HEADERS (tinysip config.h or config.h) macro value to zero.

#### <span id="page-48-1"></span>22.1.11 Options

Options (also known as "parameters") macros are used to configure the stack. For example, TSIP STACK SET PROXY CSCF() macro used to set the Proxy-CSCF address and port is part of these macros. They all start with TSIP STACK SET \*() and are passed to tsip stack create() or tsip stack set() functions.

The code below shows how to use these options to enable IPSec security agreement (as per RFC 3329) and to set user's preferences.

```
tsip_stack_set(stack,
             TSIP_STACK_SET_SECAGREE_IPSEC(tsk_true),
             TSIP_STACK_SET_IPSEC_PARAMS("hmac-md5-96", "des-ede3-cbc", "trans", "esp"),
             TSIP_STACK_SET_NULL());
```
For more information, please refer to the [SIP API reference.](http://www.doubango.org/API/tinySIP/)

## <span id="page-48-0"></span>**22.2 Sessions**

A session could be seen as a SIP dialog as per RFC 3261 section 12. For example, REGISTER, SUBSCRIBE, PUBLISH, MESSAGE, INVITE, … are seen as sessions even if MESSAGE and PUBLISH do not really create a SIP dialog as per RFC 3261.

The code below shows how to create a session.

```
tsip_ssession_handle_t_*session = tsip_ssession_create(stack,
      TSIP_SSESSION_SET_NULL());
```
The first parameter, stack, is the IMS/LTE stack created using tsip\_stack\_create(). For more information about how to create IMS/LTE stack, please refer to the previous sections.

TSIP SSESSION SET NULL() macro, used as parameter, is manadatory and should always be the last one.

A session is a well-defined object and should be destroyed using TSK OBJECT SAFE FREE(). As the session depends on the stack, it should be destroyed first.

#### <span id="page-49-2"></span>22.2.1 Headers

Session-level headers will be added to all requests which belong to this same session (same Call-Id and To/From tags). For example, when used in the REGISTER session, these headers will be added to the initial register, all reregisters (refreshes) and deregister requests.

Session-level headers could be added when the session is about it be created (tsip ssession create()) or at any time (tsip ssession set()).

The code below shows how to add three headers to the session.

```
tsip_ssession_set(session,
      TSIP SSESSION SET HEADER("Supported", "norefersub"),
       TSIP SSESSION SET HEADER("Privacy", "header;id"),
      TSIP_SSESSION_SET_HEADER("P-Access-Network-Info", "3GPP-UTRAN-TDD;utran-cell-id-
3gpp=AAAAA0000BBBB"),
      TSIP_SSESSION_SET_NULL());
```
TSIP SESSION UNSET HEADER() and TSIP SESSION SET HEADER() macros are used to remove or update a previously added session-level header, respectively.

By default, all session-level SIP headers will be sent in compact format to reduce bandwidth usage. To change this behavior, set TSIP COMPACT HEADERS (tinysip config.h or config.h) macro value to zero.

If a header added at stack-level is also added at session-level, then it will be duplicated.

#### <span id="page-49-1"></span>22.2.2 Options

Session-level options are used to configure a session. You should always use this mechanism to configure the session instead of using SIP headers. For example, to set the "expires" value, you should use TSIP SSESSION SET EXPIRES(600000) macro helper instead of TSIP SSESSION SET HEADER("Expires", "600000"). This also applies to "To", "From" ... headers.

The code below shows how to configure a session.

```
tsip_ssession_set(session,
       TSIP_SSESSION_SET_OPTION(TSIP_SSESSION_OPTION_EXPIRES, "600000"),
       TSIP_SSESSION_SET_OPTION(TSIP_SSESSION_OPTION_NO_CONTACT,_tsk_false),
       TSIP SSESSION SET OPTION(TSIP SSESSION OPTION TO, "sip:alice@open-ims.test"),
       TSIP_SSESSION_SET_NULL());
Session-level options could be added when the session is about it be created
(tsip ssession create()) or at any time (tsip ssession set()).
```
#### <span id="page-49-0"></span>22.2.3 Capabilities

Capabilities are used to set the UE characteristics by using the "Contact" header. As the

programmer doesn't have access to the contact header, TSIP\_SSESSION\_SET\_CAPS() is used to advertise the UE caps. For more information, please refer to IETF RFC 3840. When the message don't have "Contact" header (e.g. MESSAGE or PUBLISH), then you should use the "Accept-Contact" header to set the capabilities.

Capabilities could be added when the session is about it be created ( $_{\text{tsip}}$  ssession create()) or at any time (tsip ssession set()).

The code below shows how to add caps.

```
tsip_ssession_create(stack,
      TSIP SSESSION SET CAPS("+g.oma.sip-im", ""),
      TSIP SSESSION SET CAPS("+g.3gpp.smsip", ""),
      TSIP_SSESSION_SET_CAPS("automata", ""),
      TSIP_SSESSION_SET_CAPS("language", "\"en,fr\""),
      TSIP_SSESSION_SET_NULL());
```
This will result in this kind of Contact header:

Contact: <sip:bob@192.168.16.82:4455;transport=udp>;expires=600000;+g.oma.sip-im; +audio; automata; language="en, fr"

You should use TSIP SSESSION UNSET CAPS() macro to remove a previously added caps.

#### <span id="page-50-3"></span>22.2.4 Outgoing

It's up to the caller to create and configure outgoing sessions. There is nothing special to do.

#### <span id="page-50-2"></span>22.2.5 Incoming

It's up to the stack to create and configure incoming sessions.

#### <span id="page-50-1"></span>**22.3 Requests**

A request is always associated to a session. For more information about how to create and configure sessions, please refer to the previous section.

Requests are commonly called "actions" and are always associated to a SIP method (e.g. REGISTER, SUBSCRIBE, PUBLISH, UPDATE, MESSAGE, REFER …). For example, to send a SIP REGISTER request, you should use tsip action REGISTER(). For more information about all available actions, please refer to the [SIP API reference.](http://www.doubango.org/API/tinySIP/)

If it's the initial request, then the dialog will be created, otherwise the same dialog is reused (refresh). It's up to the stack to maintain the dialog by sending the periodic refreshes.

#### <span id="page-50-0"></span>22.3.1 Headers

Request-level (a.k.a action-level) headers will be added to an initial outgoing request until a final response is received (non-1xx except 401/407/423). This means that if you add a header to an initial request, when challenged, the second request (with credentials) will also have this header. The same applies to 423 responses. However, if the first response is any other reliable response, then all subsequent requests using the same session won't have this header.

The code below shows how to send a SIP REGISTER request.

```
tsip_action_REGISTER(session,
      TSIP_ACTION_SET_HEADER("My-Header-1", "My-Value-1"),
      TSIP_ACTION_SET_HEADER("My-Header-2", "My-Value-2"),
      TSIP_ACTION_SET_NULL());
```
If a header added at stack-level or session-level is also added at request-level, then this header will be duplicated. The session parameter is a SIP session object created as per section [22.2](#page-48-0) Sessions.

## <span id="page-51-13"></span>22.3.2 Outgoing

<span id="page-51-12"></span>22.3.3 Incoming

## <span id="page-51-11"></span>**22.4 Proxy-CSCF discovery**

<span id="page-51-10"></span>22.4.1 DHCPv4

<span id="page-51-9"></span>22.4.2 DHCPv6

<span id="page-51-8"></span>22.4.3 DNS NAPTR+SRV

## <span id="page-51-7"></span>**22.5 Registration**

<span id="page-51-6"></span>22.5.1 IMS-AKA

doubango fully implements IMS-AKA (Authentication and Key Agreement) as per 3GPP TS 24.229 and 3GPP TS 33.203.

In order to compute the response, the framework needs the IK, CK, AMF and Operator Id values. For more information about these fields, please refer to 3GPP TS 3G Security series (3GPP TS 35.205, 3GPP TS 35.206, 3GPP TS 35.207, 3GPP TS 35.208 and 3GPP TS 35.909).

The IK (Integrity Key) and CK (Cipher Key) values are automatically computed from the user's credentials and you don't need to supply them. However, it's up to you to set the AMF (Authentication Management Field) and Operator Id values.

The AMF field is a 16-bit (uint16 t) value which is used as an input to the functions f1 and f1\*. You should use TSIP\_STACK\_SET\_IMS\_AKA\_AMF() macro to set the AMF value.

The Operator Id filed is a 128-bit (16 bytes) value which is used as an input to the functions f1, f1\*, f2, f3, f4, f5 and f5\*. You should use TSIP STACK SET IMS AKA OPERATOR ID() macro to set the Operator Id value at stack-level

Ipsec, Sec-Agree (nego),

<span id="page-51-5"></span>22.5.2 Initial registration

## <span id="page-51-4"></span>22.5.3 Early IMS Security

Basic SIP application should use this option to disable some heavy IMS authentication procedures. Early IMS as per 3GPP TS 33.978 is partially supported and should be set at stack-level by using TSIP\_STACK\_SET\_EARLY\_IMS(ENABLED\_BOOL) macro.

## <span id="page-51-3"></span>22.5.4 Identities

Getting P-Associated-URIs (and checking if an identity is barred)

Setting P-Preferred-Identities

<span id="page-51-2"></span>22.5.5 Network-Initiated de-registration

<span id="page-51-1"></span>22.5.6 Network-initiated re-registration

## <span id="page-51-0"></span>**22.6 Emergency Service**

3GPP TS 23.167 (section 6.2 and annex H) 3GPP TS 23.41

# <span id="page-52-12"></span>**22.7 Signalling Compression (SigComp)**

# <span id="page-52-11"></span>**22.8 RObust Header Compression (ROHC)**

3GPP TS 36.323

IETF RFC 3095

IETF RFC 4815

# <span id="page-52-10"></span>**22.9 Presence**

## <span id="page-52-9"></span>22.9.1 Subscription

tsip action SUBSCRIBE() to subscribe and tsip action UNSUBSCRIBE() to unsubscribe.

# <span id="page-52-8"></span>22.9.2 Publication

tsip action PUBLISH() to publish (or refresh) your presence and tsip action UNPUBLISH() to unpublish your presence.

# <span id="page-52-7"></span>**22.10 Pager Mode IM (MESSAGE)**

OMA SIMPLE IM

# <span id="page-52-6"></span>**22.11 Session Mode IM (MSRP)**

OMA SIMPLE IM

# <span id="page-52-5"></span>**22.12 File Transfer**

OMA SIMPLE IM

# <span id="page-52-4"></span>**22.13 Image Sharing**

GSMA IR.79

# <span id="page-52-3"></span>**22.14 SMS over IP**

On sending a REGISTER request, the SM-over-IP receiver shall indicate its capability to receive traditional short messages over IMS network by including a "+g.3gpp.smsip" parameter into the Contact header according to RFC 3840 [16]. This is done like this:

```
tsip ssession set(session,
      TSIP_SSESSION_SET_CAPS("+g.3gpp.smsip", ""),
      TSIP_SSESSION_SET_NULL());
```
In this chapter, "PSI of the SC" defines the SMSC address (SIP or tel URI).

# <span id="page-52-2"></span>22.14.1 Sending SMS

Binary SMS messages are sent as per 3GPP TS 24.341 section 5.3.1.2.

According to this section, the SM-over-IP sender shall send a SIP MESSAGE encapsulating RPDU message encoded as per 3GPP TS 24.011 section 7.3. The SM-over-IP sender shall use MIME type "application/vnd.3gpp.sms" for this purpose.

<span id="page-52-1"></span>22.14.2 Receiving SMS

<span id="page-52-0"></span>22.14.3 Roaming Considerations

3GPP TS 23.272 3GPP TS 23.221 3GPP TS 24.301

# <span id="page-53-7"></span>**22.15 NAT Traversal**

<span id="page-53-6"></span>22.15.1 STUN

<span id="page-53-5"></span>22.15.2 TURN

<span id="page-53-4"></span>22.15.3 ICE

## <span id="page-53-3"></span>**22.16 Supplementary Services (MMTel)**

<span id="page-53-2"></span>22.16.1 Originating Identification Presentation 3GPP TS 24.607

<span id="page-53-1"></span>22.16.2 Terminating Identification Presentation 3GPP TS 24.608

<span id="page-53-0"></span>22.16.3 Originating Identification Restriction 3GPP TS 24.607

<span id="page-53-18"></span>22.16.4 Terminating Identification Restriction 3GPP TS 24.608

<span id="page-53-17"></span>22.16.5 Communication Diversion Unconditional 3GPP TS 24.604

<span id="page-53-16"></span>22.16.6 Communication Diversion on not Logged in 3GPP TS 24.604

<span id="page-53-15"></span>22.16.7 Communication Diversion on Busy 3GPP TS 24.604

<span id="page-53-14"></span>22.16.8 Communication Diversion on not Reachable 3GPP TS 24.604

<span id="page-53-13"></span>22.16.9 Communication Diversion on No Reply 3GPP TS 24.604

<span id="page-53-12"></span>22.16.10 Barring of All Incoming Calls 3GPP TS 24.611

<span id="page-53-11"></span>22.16.11 Barring of All Outgoing Calls 3GPP TS 24.611

<span id="page-53-10"></span>22.16.12 Barring of Outgoing International Calls 3GPP TS 24.611

<span id="page-53-9"></span>22.16.13 Barring of Incoming Calls - When Roaming 3GPP TS 24.611

<span id="page-53-8"></span>22.16.14 Communication Hold 3GPP TS 24.610

<span id="page-54-8"></span>22.16.15 Message Waiting Indication 3GPP TS 24.606

<span id="page-54-7"></span>22.16.16 Communication Waiting 3GPP TS 24.615

<span id="page-54-6"></span>22.16.17 Ad-Hoc Multi Party Conference 3GPP TS 24.605

<span id="page-54-5"></span>22.16.18 Supplementary Service Configuration 3GPP TS 24.623

- <span id="page-54-4"></span>**22.17 SIP Preconditions (QoS)**
- <span id="page-54-3"></span>**22.18 Provisional Response Acknowledgements (PRACK)**
- <span id="page-54-2"></span>**22.19 Session Timers**
- <span id="page-54-1"></span>**22.20 DTMF**
- <span id="page-54-0"></span>**22.21 Torture Tests**

IETF RFC 4475

# <span id="page-55-0"></span>**23 Compilation**

For all operating systems you should use GNU Build Tools (autoconf, automake, autoheader, configure….) and GNU libtool (for shared libraries) to compile doubango. However, there are some exceptions where it's easier to use other mechanisms (Borland, Visual Studio, Eclipse, Xcode, makefiles …), for each system, please refer to the next sections to see what we propose.

doubango V1.0.0 contains at least 15 projects (libraries) and they should be built in a predefined order. It's not mandatory to build them all. The table below shows each library with its functionalities and dependencies. These projects should be compiled in the order given below.

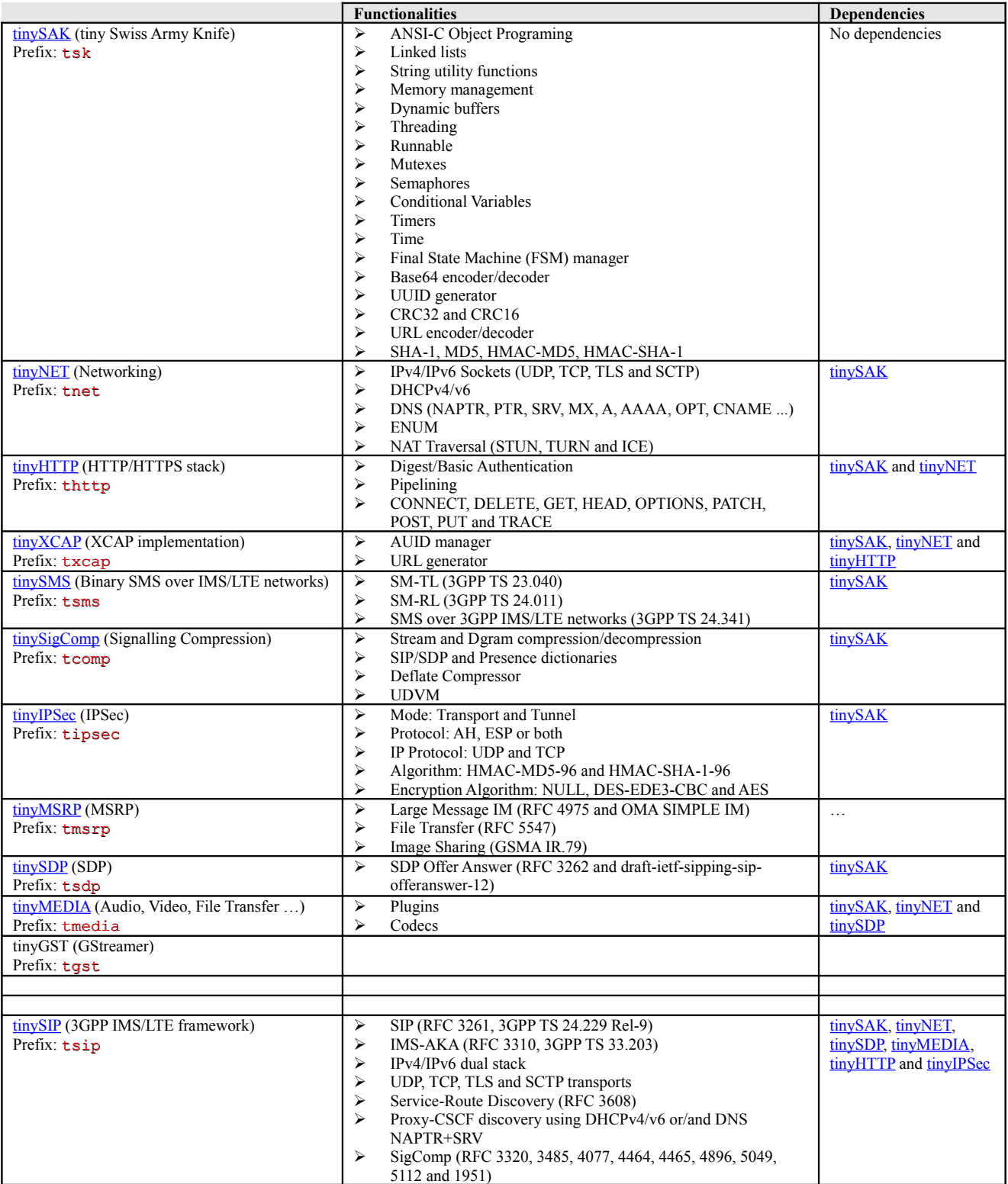

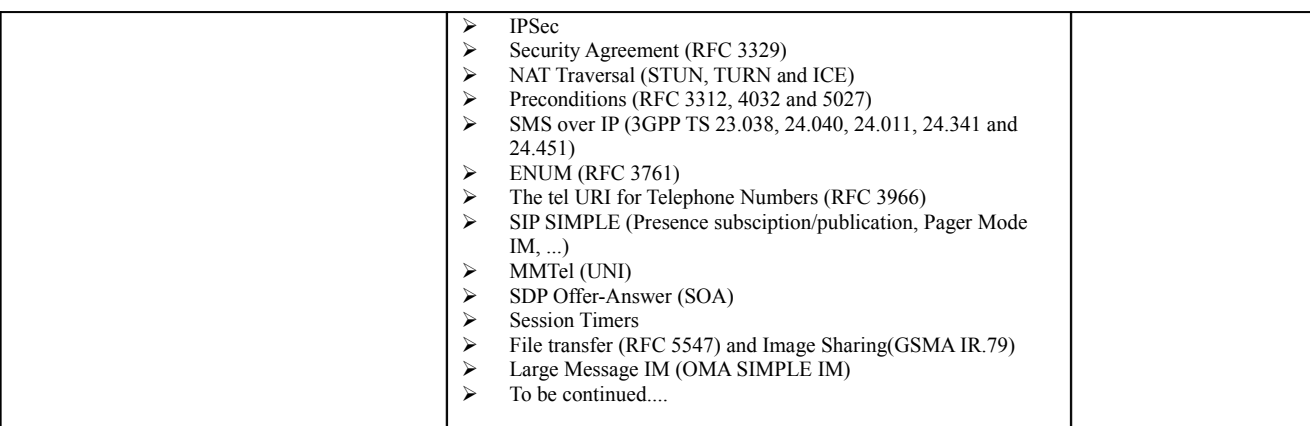

# <span id="page-56-8"></span>**23.1 GNU Build Tools**

<span id="page-56-7"></span>23.1.1 Cross-compilation

## <span id="page-56-6"></span>**23.2 Windows XP/Vista/7**

The source code contains both Visual Studio 2005 and 2008 projects. Visual Studio 2005 project (\*.vcproj) and solution (\*.sln) files are under  $\gamma$  (doubango HOME)/vs 2005/tiny\*. For VS2008 projects, these files are on the root directory of each project. Both Visual Studio Professional and Express editions could be used. You only need the C/C++ editions.

As all other systems you can use GNU Build Tools with MinGW or Cygwin. For more information, please refer to section [23.1.](#page-56-8)

#### <span id="page-56-5"></span>**23.3 Windows Mobile**

You can use the Visual Studio Projects described above. You should install "Windows Mobile SDK 5.0 for Pocket PC" or later.

Cross-compilation with MinGW or Cygwin could be achieved by using [CeGCC.](http://cegcc.sourceforge.net/) For more information, please refer to subsection [23.1.1.](#page-56-7)

## <span id="page-56-4"></span>**23.4 MAC OS X/iPhone/iPad**

The source code contains Xcode project files under  $\frac{1}{2}$  (DOUBANGO\_HOME)/xcode/tiny\*.

## <span id="page-56-3"></span>**23.5 Unix-Like systems**

## <span id="page-56-2"></span>**23.6 µLinux**

## <span id="page-56-1"></span>**23.7 Google Android**

#### <span id="page-56-0"></span>23.7.1 Shared Libraries

Because there is an issue with GNU libtool ARM cross-compilation (only static libraries), you should use the Android special makefiles (under  $\s$  (pour  $\log$  HOME/android-projects)) in order to build shared libraries. Shared libraries are required for those who want to use doubango in their Java (JNI/Dalvik) or Mono (P/Invoke) programs.

1) Adjust \$(DOUBANGO\_HOME)/android-projects/root.mk:

a) Change \$ANDROID\_NDK\_ROOT variable to point to the NDK root directory (e.g. /cygdrive/c/android-ndk)

- b) Change *sANDROID SDK ROOT* variable to point to the SDK root directory (e.g. /cygdrive/c/android-sdk)
- c) Change \$ANDROID\_PLATFORM variable to point to your preferred platform root directory (e.g. \$(ANDROID\_NDK\_ROOT)/build/platforms/android-1.5)
- d) To change the default directory where libraries are deployed, change  $\epsilon_{\text{LIB DIR}}$  variable. Because the dynamic linker does not honor the LD LIBRARY PATH, this variable should always point to /system/lib.
- 2) Open new Console window
- 3) Add SDK TOOLS root directory to the system \$PATH if not already done:
	- a) export PATH=\$ANDROID SDK ROOT: \$PATH
- 4) Add the toolchain root binary directory to the system PATH if not already done:
	- a) export PATH=\$ANDROID\_NDK\_ROOT\build\prebuilt\\$(HOST)\arm-eabi-4.2.1\bin:\$PATH

where \$HOST is equal to darwin-x86 on MAC OS X, windows on Windows XP/Vista/7 and linuxx86 on Unix-like systems.

- 5) Set your custom  $\varsigma$  (CFLAGS) flags to change the default behavior:
	- a) Example: export CFLAGS="-93 -00 -DDEBUG LEVEL=DEBUG LEVEL INFO". You can off course set any valid GCC  $\beta$  (CFLAGS) flags.
- 6) Go to the android-projects root directory:
	- a) cd \$(DOUBANGO\_HOME)/android-projects
- 7) Build and deploy a project:
	- a) make PROJECT=tiny\* all

where  $\text{tiny}^*$  is equal to  $\text{tinySAK}$  or  $\text{tinyNET}$  or  $\text{tinyTTP}$  or  $\ldots$  For example, to build  $\text{tinySAK}$ project, type make PROJECT=tinySAK all. This will build and deploy the project on the device or emulator. All libraries will be deployed to  $\epsilon_{\text{LIB}}$  pire (default value=/system/lib) and executable to  $$$  EXEC DIR (default value=/data/tmp).

## <span id="page-57-0"></span>**23.8 Symbian S60**

The easiest way to compile, test and deploy your application on S60 systems is to use Carbide projects which are under  $\frac{1}{2}$  (DOUBANGO\_HOME) / carbide/tiny\*.

# <span id="page-58-4"></span>**24 Demonstration**

To show how powerful the 3GPP IMS/LTE stack is, we have developed a tiny but fully featured demo program. The demo program is name  $\frac{\text{tinyDEMO}}{\text{cm}}$  and is part of the source code.

[tinyDEMO](http://www.doubango.org/API/tinyDEMO/) is a command-line program working on any system supported by doubango framework (such as Android, Symbian S60, Windows Mobile, iPhone, µLinux, Windows XP/Vista/7, MAC OS X, Unix-Like systems …). It is used to test all SIP and media features. The program offers an elegant and easy way to execute many commands by using scenarios. For more information about scenarios, please refer to the section [24.2.](#page-60-1)

# <span id="page-58-3"></span>**24.1 DSSL**

**DSSL** stands for **D**oubango **S**imple **S**cripting **L**anguage and is used to write scenarios. For more information, please refer to the next sections.

# <span id="page-58-2"></span>24.1.1 Synopsis

## Usage: **++command (--[option] @@[level])**

command is mandatory and should start the command-line. You can write a command on several lines by using back-slashes (\). Both option and level are optional.

## <span id="page-58-1"></span>24.1.2 Options

Options are used to configure a command.

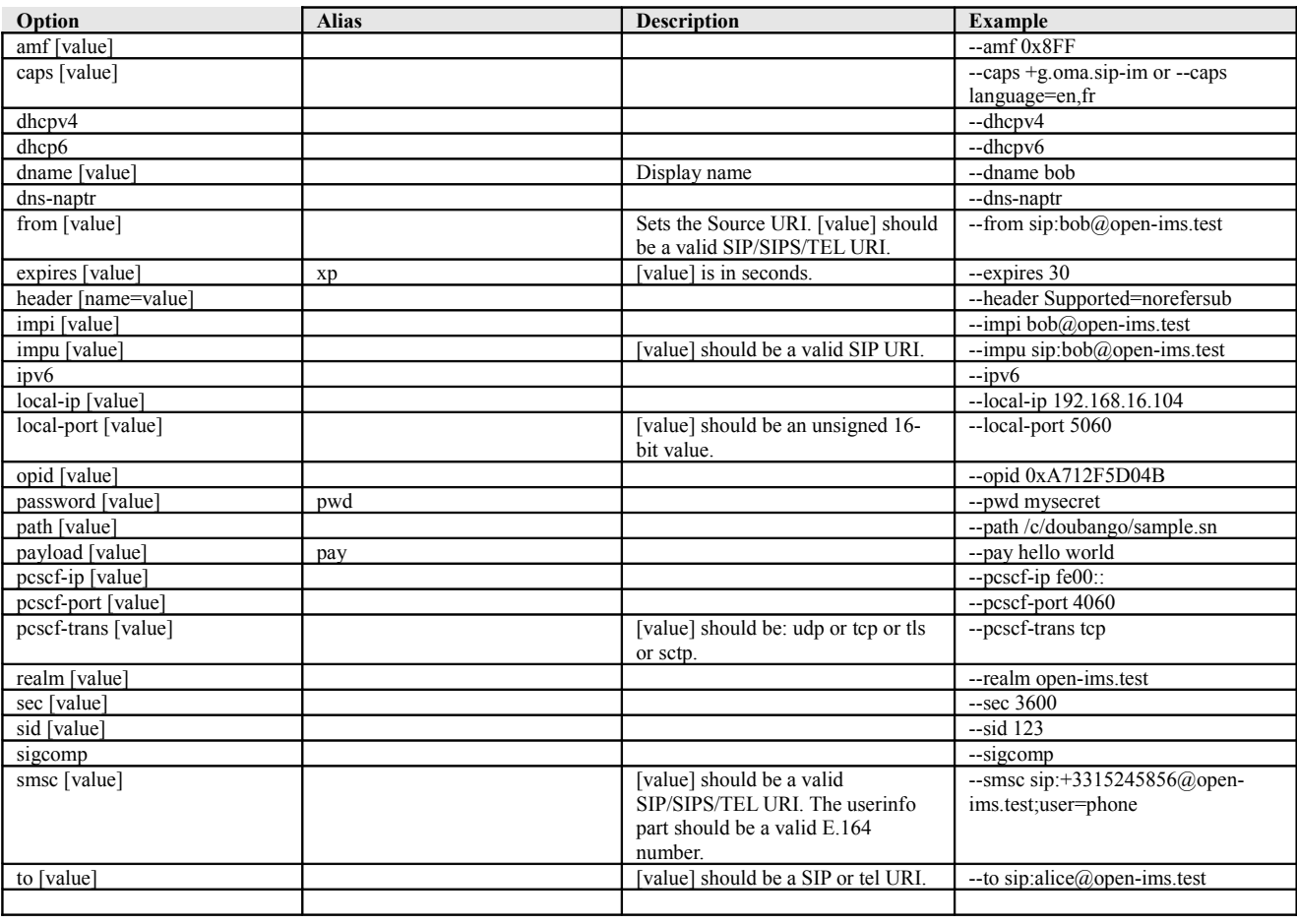

# <span id="page-58-0"></span>24.1.3 Levels

Levels are optionally used to set the session scope. An alias is a short name used to identify an

option.

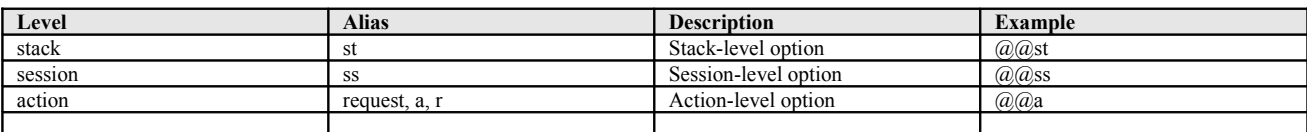

## <span id="page-59-0"></span>24.1.4 Commands

An alias is a short name used to identify a command.

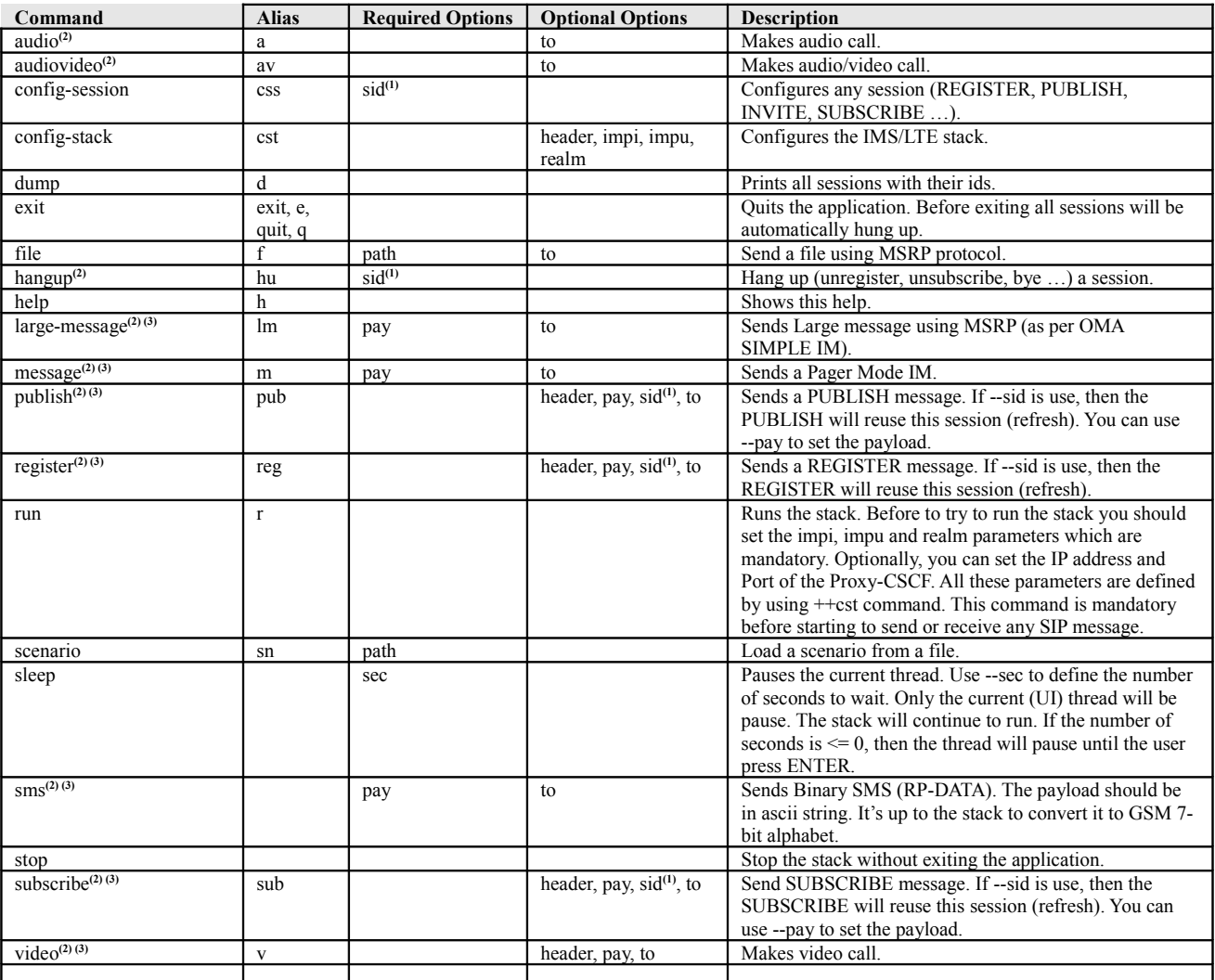

<sup>1</sup> Use  $++$ dump to retrieve the sid (a.k.a session identifier)

<sup>2</sup> This command should only be executed if the stack is running. To run the stack, use  $++run$ 

<sup>3</sup> to option is not required but should be set, otherwise, the request will be sent to yourself

Examples:

Configure the Stack (++cst or ++config-stack)

```
++cst --realm doubango.org --impi bob@open-ims.test --impu sip:bob@open-ims.test --pwd
mamadou --header Privacy=header;id --header Allow=INVITE, ACK, CANCEL, BYE, MESSAGE,
OPTIONS, NOTIFY, PRACK, UPDATE, REFER --header P-Access-Network-Info=ADSL;utran-cell-
id-3gpp=00000000 --header User-Agent=IM-client/OMA1.0 doubango/v1.0.0
```
This command will configure the stack by setting the realm, impi, impu, password and four SIP headers. These headers will be added at stack-level.

Send SUBSCRIBE (++sub 0r ++subscribe):

++sub --to sip:mamadou@ims.inexbee.com --expires 3600 --header Event=reg -–header

```
Accept=application/reginfo+xml --header Allow-Events=refer, presence, presence.winfo,
xcap-diff, conference --header MyHeader1=Value1 @@action
```
This command will send a SIP SUBSCRIBE message. Event, Allow-Events and Accept headers will be added as session-level headers as the level option is missing. However, MyHeader1 will be added as action-level (a.k.a request-level) header. Please refer to the previous chapters to understand how levels are used.

For example, the command below shows how to hang-up the SUBSCRIBE session assuming that its id is equal to 2.

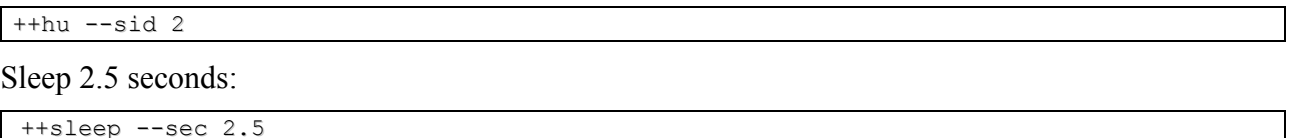

#### <span id="page-60-1"></span>**24.2 Scenarios**

Scenarios are configuration files written using dssl language and used to automate your tests. A scenario is interpreted line by line and should contain less than 4096 bytes (before to be preprocessed). To overcome this limitation, you should use embedded scenarios as explained below.

In the new releases, the scenarios will support more features (filtering, loops, conditions, jump ...) to ease testing complex use-cases. This is why you should adopt this tool if you want to be able to easily test advanced features (MMTel, PoC …).

For newbies, a sample scenario (sample.sn) can be found on tinyDEMO root directory.

#### <span id="page-60-0"></span>24.2.1 Synopsis

At start-up, or at any time, you can load and execute a scenario like this: **demo.exe ++sn ./sample.sn**. You can continue to type in your commands to the 'command prompts' in parallel with the execution of the scenario.

To explain how scenarios could be written, we will analyse an example file (reproduced below) step by step. This file contains 14 steps (from 0-13).

```
## For more information about scenarios, please refer to the Programmer's Guide
# 0 - user's parameters (like ANSI-C #define)
%%domain open-ims.test
%%user bob
%%pwd mysecret
%%proxy ip 192.168.0.13 # IP address or FQDN
%%proxy port 4060
%%proxy trans udp # udp, tcp, tls or sctp
%%expires 100 # expires used by all dialogs
%%sleep-sec 1.0 # number of seconds to wait before sending next sip message
%%reg-sid
%%sub-reg-sid
%%sub-pres-sid
%%pub-sid
# 1 - configure the stack
```

```
++cst --realm $$(domain) --impi $$(user)@$$(domain) --impu sip:$$(user)@$$(domain)
--pwd $$(pwd) \
     --pcscf-ip $$(proxy_ip) --pcscf-port $$(proxy_port) --pcscf-trans $$
(proxy_trans)\
      --header Privacy=header;id --header Allow=INVITE, ACK, CANCEL, BYE, MESSAGE, OP-
TIONS, NOTIFY, PRACK, UPDATE, REFER \
      --header P-Access-Network-Info=ADSL;utran-cell-id-3gpp=00000000 \
      --header User-Agent=IM-client/OMA1.0 doubango/v1.0.0 # last should not have back-
slash
# 2 - Run the engine
++r# 3 – REGISTER
++reg --xp $$(expires) --caps +g.oma.sip-im --caps +g.3gpp.smsip --caps
language="en,fr" --header Action-Header=Myheader-value @@action >>(reg-sid)
# 4 - sleep
++sleep --sec $$(sleep-sec)
# 5 - subscribe to reg event package
++sub --to sip:$$(user)@$$(domain) --xp $$(expires) --header Event=reg --header
Accept=application/reginfo+xml \
      --header Allow-Events=refer, presence, presence.winfo, xcap-diff, conference
>>(sub-reg-sid)
# 6 - subscribe to presence event package (alice)
++sub --to sip:alice@$$(domain) --xp $$(expires) --header Event=presence --header Sup-
ported=eventlist\
     --header Accept=multipart/related, application/rlmi+xml, application/pidf+xml,
application/rpid+xml, application/xcap-diff+xml, message/external-body \
      --header Allow-Events=refer, presence, presence.winfo, xcap-diff, conference
>>(sub-pres-sid)
# 7 – publish (like ANSI-C #include)
++sn --path ./publish.sn # embedded scenario
# 8 – sleep until the user press ENTER
++sleep --sec -1 # zero also work
# 9 - unsunscribe (reg and pres) and unpublish
++hu --sid $$(sub-reg-sid)
++hu --sid $$(sub-pres-sid)
++hu –-sid $$(pub-sid)
# 10 - sleep
++sleep --sec $$(sleep-sec)
```

```
# 11 - unregister
++hu --sid $$(reg-sid)
# 12 - sleep
++sleep --sec $$(sleep-sec)
# 13 - Exit the application
++e
```
#### *example.sn*

All commands (**++**), options (**--**) and levels (**@@**) used in this file are explained in the previous sections. There is the list of all reserved symbols:

- 1. **#** is used to comment (ignore) lines. This symbol can be used at the beginning or middle of a line.
- 2. **++** is used to execute a command. Should always be at the beginning of a line. Supported commands are listed at section [24.1.4.](#page-59-0)
- 3. **-–** is used to set command options. Should always be used with a command. Supported options are listed at section [24.1.2.](#page-58-1)
- 4. **@@** is used to defined the level at which the option should be used. Supported levels are listed at section [24.1.3.](#page-58-0)
- 5. **%%** is used to declare user's parameters. It is equivalent to ANSI-C #define macro. In our example, %%domain open-ims.test is equivalent to #define domain "open-ims.test".
- 6. **\$\$** is used to print the value of a previously defined user's parameter. '(' and ')' parentheses are optionally used to delimit the name of the parameter. In our example,  $\frac{1}{2}$  (domain) will print open-ims.test.
- 7. **>>** is used to redirect the sid (session id) value into a user's parameter. This parameter could be used later to hang-up or refresh a session.
- 8. **\** (backslash) is used to write multi-line commands. Each line should ends with this symbol, except the last one.

**Step-0:** Declare all user's parameters. reg-sid, sub-reg-sid, sub-pres-sid and pub-sid are valueless parameters used to store dynamically generated session ids (sid). User's parameters are cross-scenario, which means that embedded scenarios (++sn) can also reference them. An example of embedded scenario is given at **step-7**. This embedded scenario (publish.sn) will use pub-sid to store the value of its session identifier. As a scenario is executed line by line, you should declare ( **% %**) your parameters before beginning to reference (**\$\$**) them.

**Step-1:** Configures the stack. ++cst is short for ++config-stack. For example, --impu sip: \$\$ (user)@\$\$(domain) is used to set the user's IMPU (IMS Public Identity). The preprocessor will change this former statement into --impu sip:bob@open-ims.test. As there is no level, all headers (--header) will be added at stack level.

**Step-2:** Runs the stack.  $++r$  is short for  $++r$ un. This command is mandatory and should be executed before starting to send any SIP message.

**Step-3:** Sends SIP REGISTER message. ++reg is short for ++register. And ++xp is short for + +expires. --caps option is used to set the user's capabilities. The session id, which is automatically generated (for uniqueness) by the stack, is stored (**>>**) in %%reg-sid parameter for later use. The header added to the request will be referenced at action-level (**@@**), which means that only the initial REGISTER will contain this header. If the level option was missing, then this header would be added at session-level (both initial and subsequent requests).

**Step-4:** Pauses (1.0 second) the user's main thread. The stack will continue to run in background. In this case, we use this command to give the stack the time to complete the registration process. In next releases, condwaits will be used.

**Step-5:** SUBSCRIBE to reg event package.  $++sub$  is short for  $++subcribe$ . The session id will be stored (**>>**) in %%sub-reg-sid parameter for later use. As there are no levels, all options will be added at session-level. In this command, --to sip:\$\$(user)@\$\$(domain) option is used to set the destination SIP URI (To header and Request URI). The preprocessor will change this former statement into --to sip:bob@open-ims.test.

**Step-6:** SUBSCRIBE to presence event package. See **Step-5** for more description.

**Step-7:** Execute an embedded scenario. At this step, the interpreter will read, load, preprocess then execute this external scenario. This means that the commands defined in this external scenario will be executed before steps 8-13. You can use this command (++sn) into scenarios to form an execution chain (like ANSI-C #include). All parameters defined in one scenario will be visible to all others, unless they are declared after the scenario is loaded.

**Step-8:** See **Step-4** for more information. The difference with **step-4** is that the main thread will pause until the user presses ENTER as the number of seconds is  $\leq$ =0 (-1 in this case).

**Step-9:** Sends unsubscribe requests for both presence and reg event packages.  $++\text{hu}$  is short for  $+$ +hangup. --sid option is used to define which session to hang-up.

**Step-10:** See **Step-4** for more information.

**Step-11:** Sends unregister request.  $++$ hu is short for  $++$ hangup.  $--$ sid option is used to define which session to hang-up.

**Step-12:** See **Step-4** for more information.

**Step-13:** Exits the application:  $++e$  is short for  $++e$ xit. When you call this command before hanging up all sessions, then the stack will properly hang them up by starting to shutdown non-register sessions.

#### <span id="page-63-0"></span>**24.3 Common Use-Cases**

For all use-cases listed below, you can use backslash (\) characters to write your command on several lines.

1. Publish your presence

++pub --to sip:\$\$(user)@\$\$(domain) --header Content-Type=application/pidf+xml @@a --pay <?xml version=1.0 encoding=utf-8?> … @@a

#### 2. Subscribe to Alice's presence

```
++sub --to sip:alice@$$(domain) --xp $$(expires) --header Event=presence --header Sup-
ported=eventlist --header Accept=multipart/related, application/rlmi+xml,
application/pidf+xml, application/rpid+xml, application/xcap-diff+xml, message/extern-
al-body --header Allow-Events=refer, presence, presence.winfo, xcap-diff, conference
>>(sub-pres-sid)
```
#### 3. Sending Pager Mode IM to Alice

```
++m --to sip:alice@$$(domain) --header NS=imdn <urn:ietf:params:imdn> --header imd-
n.Message-ID=34jk324j --header DateTime=2006-04-04T12:16:49-05:00 --header imdn.Dispos-
ition-Notification=positive-delivery, negative-delivery --header Content-
Type=text/plain --pay Hello World
```
#### 4. Sending Binary SMS

```
++sms --smsc sip:+33185145269@$$(domain);user=phone;npi=ISDN --to sip:+33685214585@$$
(domain);user=phone --header Content-Type=application/vnd.3gpp.sms --header Transfer-
-Encoding=binary --pay hello world
```
The SMS will be sent as per 3GPP TS 24.341. The SMSC address will be used as the Request URI (and to populate "To" header) of the SIP MESSAGE. The destination telephone number (--to) will be binary encoded into the RP-DATA message.

If the SMSC address (or destination URI) is a tel URI (E.164), then you should use ENUM protocol to obtain a valid SIP URI. ENUM is supported by tinyNET and a short example is given in section [11.2](#page-20-1) [ENUM.](#page-20-1)

For Mobile Terminated RP-DATA message carrying SMS-DELIVER (RP-UD) payload, the demo program will automatically send an RP-ACK (SMS-DELIVER-REPORT) message. RP-ACK (SMS-SUBMIT-REPORT) messages received from the IP-SM-GW will be parsed and printed to the console to show how reports are handled.

- 5. Sending Large Message (MSRP)
- 6. Sending a file (MSRP)
- 7. Making Audio Call
- 8. Making Video Call
- 9. Making Audio/Video Call
- 10. Making Audio/Video Conference